# <span id="page-0-0"></span>**คู่มือผู้ใช้จอแสดงผลแบบแบน Dell™ E2211H/E2311H**

řtů<br>**řívádlsð**landra

[łŀă₣ń¾₣ĿŰÐðĹŚę¾Ðćą](file:///C:/data/Monitors/E2311H/th/ug/setup.htm)

[łŀăŢýŰÐŀŞðĹŚę¾Ðćą](file:///C:/data/Monitors/E2311H/th/ug/operate.htm)

[łŀ㌳ŰţŠĆĿ−ĚŀřşŐŰĹÐ₣ŰŞ](file:///C:/data/Monitors/E2311H/th/ug/solve.htm)

[¯ŀŽćŞďł](file:///C:/data/Monitors/E2311H/th/ug/appendx.htm)

### **หมายเหตุ ข้อสังเกต และข้อควรระวัง**

 $\mathscr{U}$  หมายเหตุ: ĚlĂŤŕĠĴ*Đ*śĹŰŔąġŻĹ-ğŇůûďĂJĚĹ*Ĭő*¼TŇŨŊĹŞĦĹăġ¼Ű¼ŇŕŰĐŠŤŰŞ

**△** ข้อสังเกต: ŠŰęŁÐřŦäӄőĞrÓĹĿŞFäŀĂğŴĹŀðřł?¼ŠřŰŞL∮ǎź?¼ŚďázĚőŰŁàéŔ−řęŇĂŠŰŁŀąŚąŚűhŏŁĤŀÀ

<u>ี⁄ใ∖</u> ข้อควรระวัง : ข้อควรระวัง ระบุถึงโอกาสที่อาจเกิดความเสียหายต่อทรัพย์สิน การบาดเจ็บต่อร่างกาย หรือการเสียชีวิต

**ข้อมูลในเอกสารนี อาจเปลี ยนแปลงได้โดยไม่ต้องแจ้งให้ทราบล่วงหน้า © 2010 Dell Inc. สงวนลิขสิทธิ** 

ĚŰŀ·ğŻŀÞŻŰŀęůďŞĚŞňůÐęůďŞŢ¾ĚăŐĹğĿŰÐĚ·¾ŠĹÐřĹłęŀăŞŇŰś¾Ăţ·ůţ¾ŰăĿşĹŞő−ŀ₣řĆŮŞąŀĂąĿłĘ¼źĹĿłĘăðŀł Dell Inc. ś¾Ăř¾Ů¾Šŀ¾

ZZODERAGORIANANA TARIS DEN SASASU Dell ZOLZZODEFAGONZUSD Dell Inc. *Microsoft, Windows* iODSZZODDEANAZUFEGOLZOODEFANAZUFSASSUD Microsoft Corporation TS<del>C</del>ZIP<br>[Fänli Sal/超过函数区域: Intel iODSZZODEFANZUM/GigiOrgent Propration

ลาจมีการใช้เครื่องหมายการค้า และซื้อทางการค้าก็บนิกความกับเพื่อล้างถึงรายการและผลิตภัณฑ์ที่เป็นของบลิทางการการการการการการการค้าเป็นของบลิทางการค้าก็บนอกเหนือจากของบริษัทเอง

**รุ่น E2211Ht, E2311Hb. สิงหาคม 2010 Rev. A00** 

#### <span id="page-1-0"></span>łąLstĆĂLĐĚŞŰelĕsL−

# **เกี ยวกับจอภาพของคุณ**

**คู่มือการใช้งานมอนิเตอร์Dell™ E2211H/E2311H**

- **·** ĹőĆă¼źŢŞkaůĹĐ
- **·** Žő¼ęsĿFŕŠĹĐćąńF L¼<sup>3</sup>ź
- ýńŰŞęůdŞŚąĆőů<sup>Žd</sup>≸ŽőFŮĐĆ
- $\bullet$  ŠŰĹ·ŔąðŻŀřďŀŠĹĐðĹ¯Ič
- e Ždl-el-lăĞ<sup>3</sup>4Űl\$čaLłŚĹŞ<sup>3</sup>4źřčaĂź
- SśĂşŀĂčńłřÞąŚąlŽő¼ę·şĿFńŠĹĐðĹ<sup>T</sup>ŀč LCD
- · ŽŔůŐlěké<br />  $\bullet$  22

### <span id="page-1-1"></span>**อุปกรณ์ในกล่อง**

ðŬkŠĹĐŽő¼ðټęůÐŀčãŰĹĹŐÓã¼źFŀăĂłł¥¥ŰŀŞąũŀоŔŢĚŰŚŞûŢðdûţ?«ŰälşĹőĞ¥XŽžşğőWrŰŞŚął <u>Ff¥ÆŰ Dell</u> ĞŰŀŇĹőÓã¼åçůŽăş

**by หมายเหตุ**: ĹőĆă¼źşŀŌĹĂůlĐĹŀðřĆŮŞĹőĆă¼źřęăń· ŚąlĹŀðţůf¼ŰjHčäŰL-ðĹ-T\č Žő¼ęşĿFńĚäŐĹęŐlĹŠŰL·ŔąşŀDĹĂůlĐĹŀðţůvhŀŢĚŰŢŞşŀĐĆäľřğĐ

**หมายเหตุ:** łŀă ₣ń¾ ₣ĿŰÐ Ţ¾ ĂŐŞ ĹŐůŞ ť, śĆă¾ ¾Ŕ ğŇů ŽŔů·ŐĹ łŀă ĂŐŞ ₣ŀ· ąŻŀ¾Ŀş łŀă ₣ĿŰÐ Žůŀ ęŻŀĚăĿş ŽŻŀ ŚŞľŞŻŀ ŢŞ łŀă ₣ń¾ ₣ĿŰÐ.

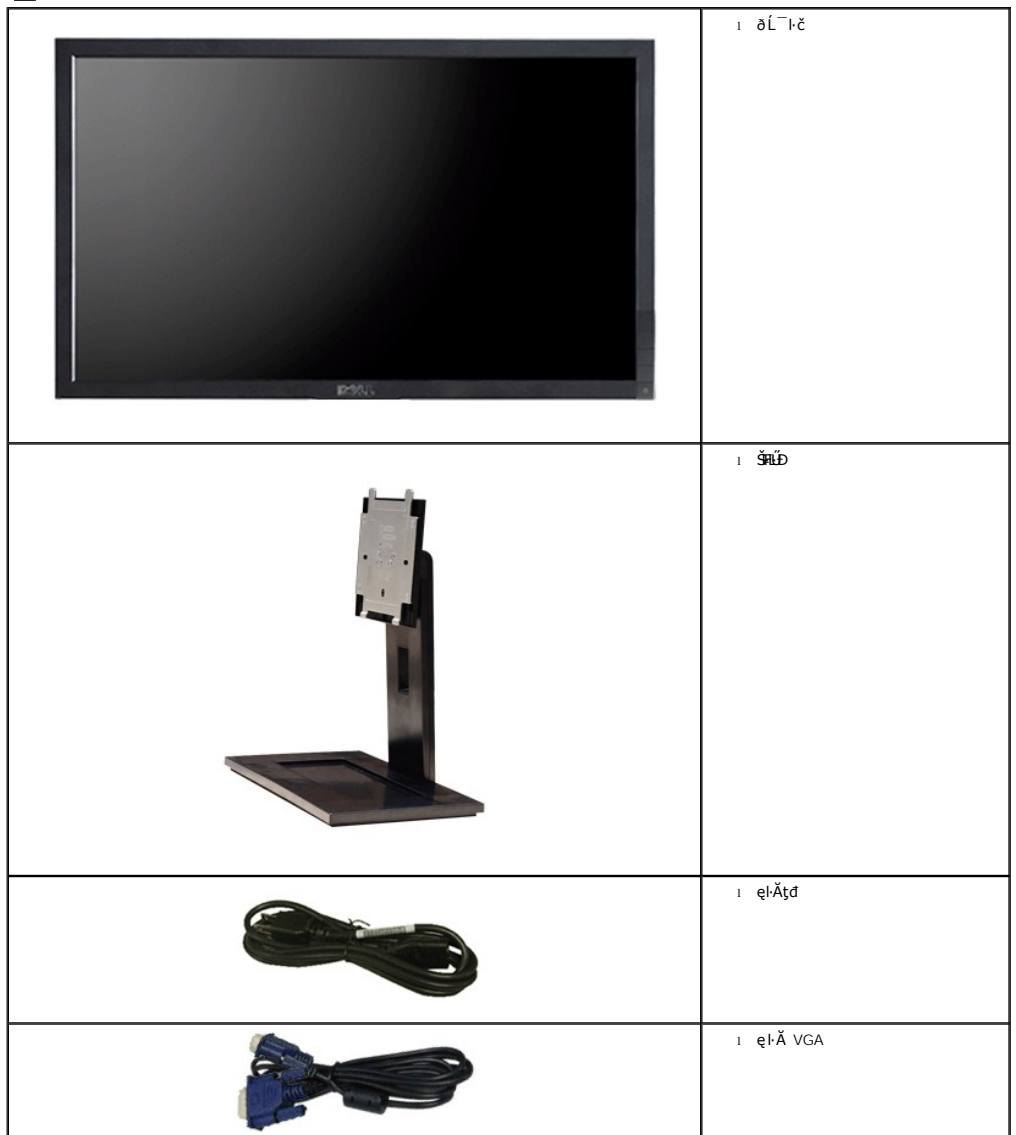

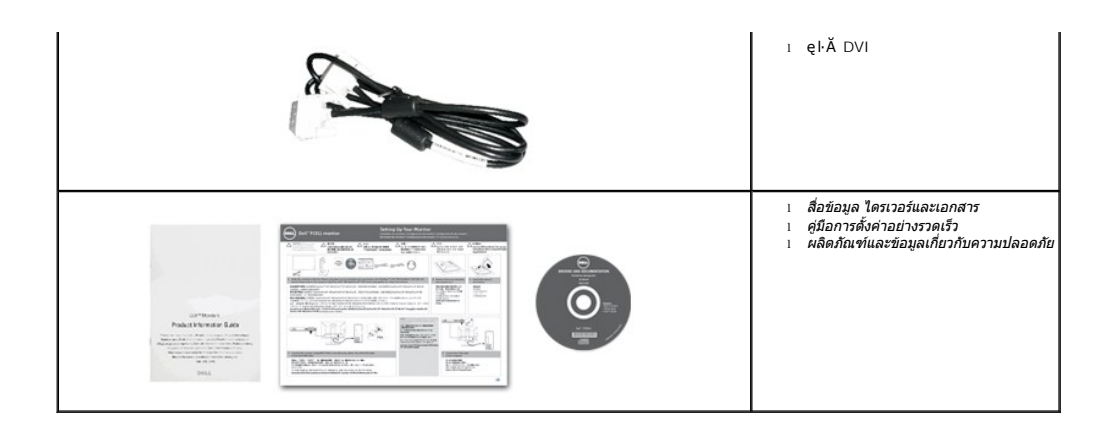

### <span id="page-2-0"></span>**คุณสมบัติของผลิตภัณฑ์**

ðLSę¾ÐćąýŞń¾ðLSşŞ **Dell™ E2211H/E2311H ·**NHǎSę¾ÐćąSşşZǎńęFĿąřEąď (LCD) ýŞń¾ğälŞÞńęřE*lǎd*īnąźşŀÐ (TFT) SşşSLÜZğNd5{jǎnhź SąlţdęùLĐ¾Ul§EąLÐ LED Ző¼ę·şLFńSLÐðL lč<br>Ćälll.ş?«ÚdĂ:

- **E2211H: čŐŰŞğYŐ**¼ŔŤl<del>ČĔŞŰdĹ</del> 21.5 ŞHŰf (54.52 Þ ·.) (dĽ¾TŞŚŞd"ĞĞÞð⁄), Žďŀ·ąlfĹŃĂ¾ 1920x1080 ăĹĐăLşłlĕŞe¾DćąřEŮdČ-iČ ś¾ĂŢýŰŽďŀ·ąlfĹŇĂ¾ą¾ąĐ
- **E2311H:** čŐŰŞğŇů¾Ŕ¯ŀčĚŞŰŀðĹ 23 ŞńŰď (58.42 Þ ·.) (ďĿ¾ŢŞŚŞďğŚĂзő·), Žďŀ·ąľřĹŇĂ¾ 1920x1080 ăĹÐăĿşłŀăŚę¾Ðćąř₣Ů·ðĹ¯ŀč ś¾ĂŢýŰŽďŀ·ąľřĹŇĂ¾ą¾ąÐ
- őĹĐŚġdŰŀŊĴďĂŢĬĔŀŔĨĨŧŢĸŰŦĿŰĐŚŦĴŦŹĬŚĘŶĿŖĿĨĔŐĹĂŐŞĔĔŐĹŠ¼ſŽĘŐŰĘŸŮŎŀŀĄŰŖĔŶĨĐŖĄŰ
- Žďŀ·ęŀ·ŀăĞŢŞłŀăĆăĿşřĹŇĂÐ
- ŠŀŀĿĹĎŚġŚĹ₩¥ĿĹĠġŔġĔġĘŦŔ4HĹĎŠŖ¼ 100 · ·. Fŀ··ŀFă?ŀŞŠĹĐ Video Electronics Standards Association (VESA™) řČŐĹŽď-Žą́ĹĎŀdŢŞŀäŦŔ4HLĹĎ
- Žďŀ·ęŀ·ŀăоŰŀŞčąĿłŚąľřčąĂźĞŰŀăľşşŠĹÐğůŀŞăĹÐăĿş
- łŀăĆăĿşŚ₣ůÐŚşşŚę¾ÐćąşŞĚŞŰŀðĹ (OSD) řčŐůĹŽďŀ·ęľ¾ďłŢŞłŀă₣ĿŰÐŽůŀŚąľĆăĿşŚ₣ůÐðĹ¯ŀčŢĚŰřĚ·ŀľę·
- ÞĹđFźŚďãźŚąl作ĹłęŀăŠŰĹ·ŔąĆăllĹş¾ŰďĂŚđŰ·ŠŰĹ·Ŕą (INF), ŚdŰðŁşŽŔůqŇáŔĆĨč (ICM), Śąl作LęŀåŠŰĹ·ŔąćąńFĪĿ¼3ź
- Žő¼ę·şĿ₣ń¾ŰŀŞłŀăĆăľĚĂĿ¾čąĿÐÐŀŞřĆŮŞţĆ₣ŀ·ŠŰĹłŻŀĚŞ¾ŠĹÐ Energy Star
- ýŰ*Đą*ŰŕŽäŐŰ*ĐL§*ŤąĵŞ
- ·ŇäľssäŕĚiĕFLďřŽäŐŮĹĐ
- Žďŀ·ęŀ·ŀăĞŢŞłŀăřĆąŇůĂŞðŀŀĹĿFăŀęůďŞ¯ŀ茺şţď¼źęłăŇŞţĆŕĆŮŞĹĿFăŀęůďŞ¯ŀčŀFăªŀŞŢŞŠ¼l⁄βŇůĂĿĐŽĐţďŰÞňůĐŽő¼¯ŀčŠĹĐ¯ŀč
- ■EPEAT Gold Rating
- ą¾ĺŀśąřðŞ
- łăľðłĆąĹ¾ęŀăĚŞŔ ŚąľĆăŀĐðŀłęŀăĆăĹğřÝčŀľðĹ¯ŀčřğůŀŞĿŰŞ
- FLddĽ¼čąŁĐJŞŚę¼ĐãH¼sçãŁĐJŞğŇůĹŞŕřFĹǎźŻłąŁĐŢýŰŢŞŚşşŠĹĐřďąčǎŕĐ
- ·ŀčăŰĹ·łĿşÞĹđ₣źŚďăź PowerNap(·ŀčăŰĹ·łĿş CD ğŇůŚŞş·ŀčăŰĹ·łĿş·ĹŞńř₣Ĺăź)

### <span id="page-2-1"></span>**ชิ นส่วนและปุ่มควบคุมต่างๆ**

**มุมมองด้านหน้า**

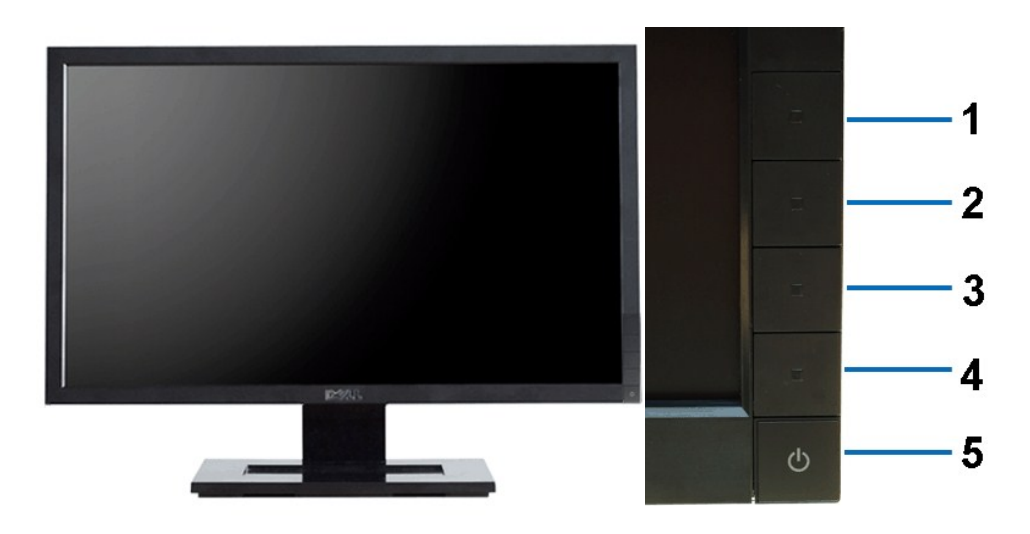

**มุมมองด้านหน้า ปุ่มควบคุมบนแผงด้านหน้า**

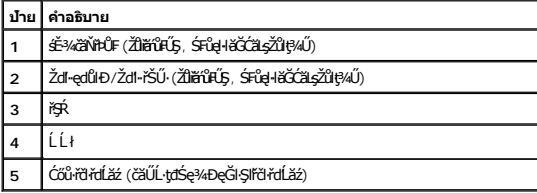

# **มุมมองด้านหลัง**

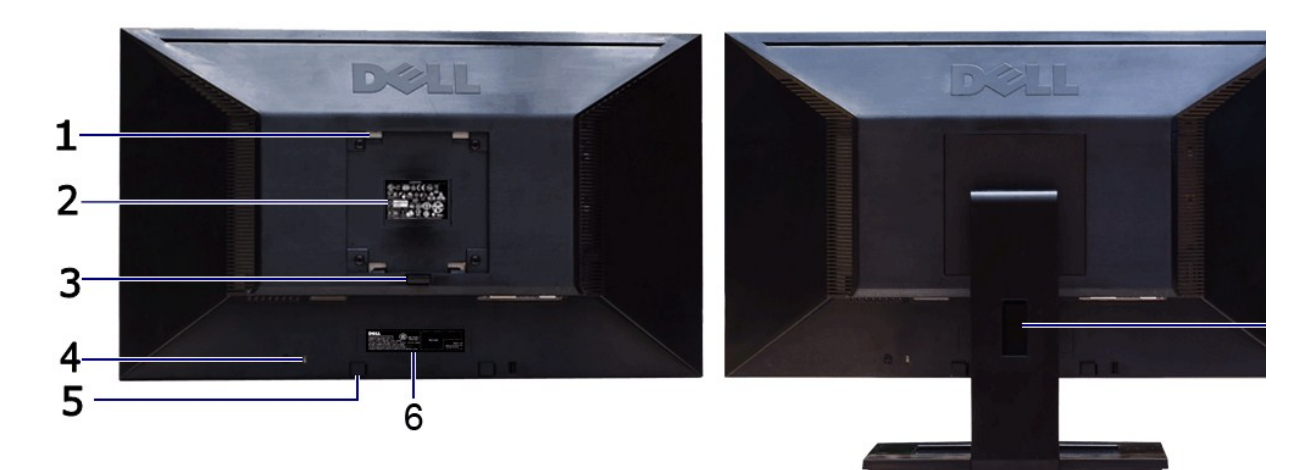

### **มุมมองด้านหลัง มุมมองด้านหลังพร้อมขาตั งจอภาพ**

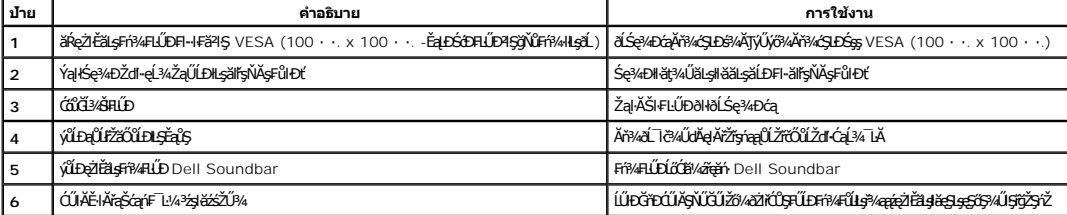

### <span id="page-4-1"></span>**มุมมองด้านข้าง**

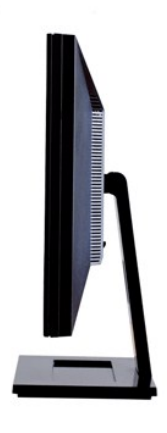

**มุมมองด้านขวา**

### **มุมมองด้านล่าง**

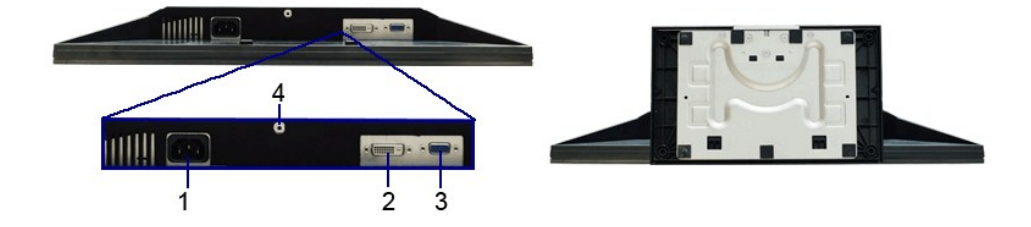

#### **มุมมองด้านล่าง มุมมองด้านล่างพร้อมขาตั งจอแสดงผล**

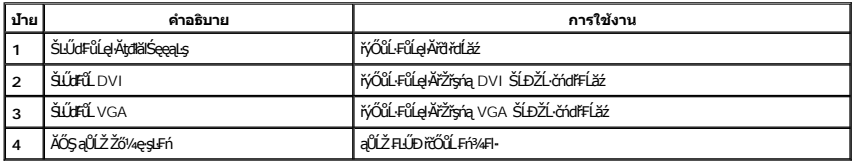

# <span id="page-4-0"></span>**ข้อมูลจําเพาะของจอภาพ**

### **ข้อมูลจําเพาะของจอแบน**

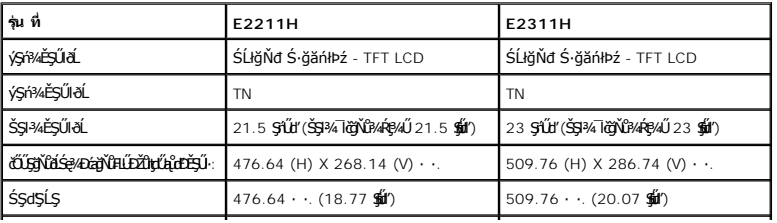

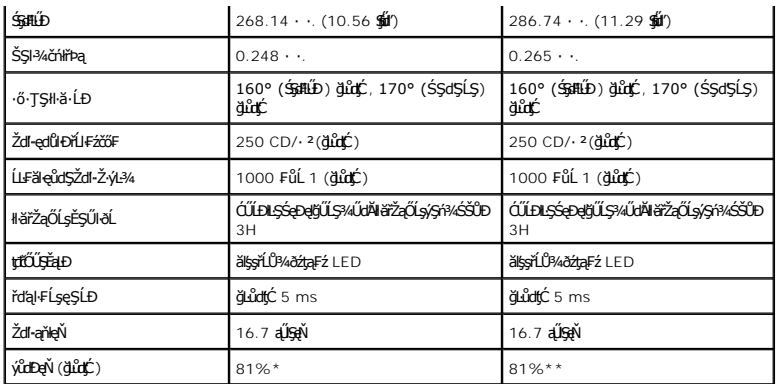

\*[E2211H] ýůďÐęŇ (ğĿůďţĆ) řĆŮŞţĆ₣ŀ··ŀ₣ă²ŀŞłŀăğ¾ęĹş CIE1976 (81%) Śąľ CIE1931 (68%)

\*\*[E2311H] ýůďÐęŇ (ğĿůďţĆ) řĆŮŞţĆ₣ŀ··ŀ₣ă²ŀŞłŀăğ¾ęĹş CIE1976 (81%) Śąľ CIE1931 (68%)

### **ข้อมูลจําเพาะความละเอียด**

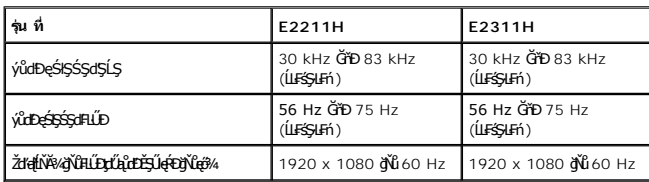

# **โหมดวิดีโอที รองรับ**

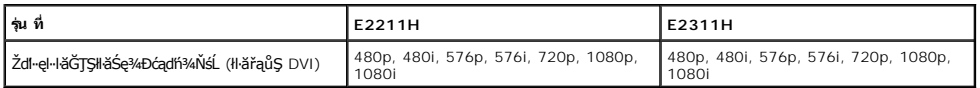

# **โหมดการแสดงผลที ตั งไว้ล่วงหน้า**

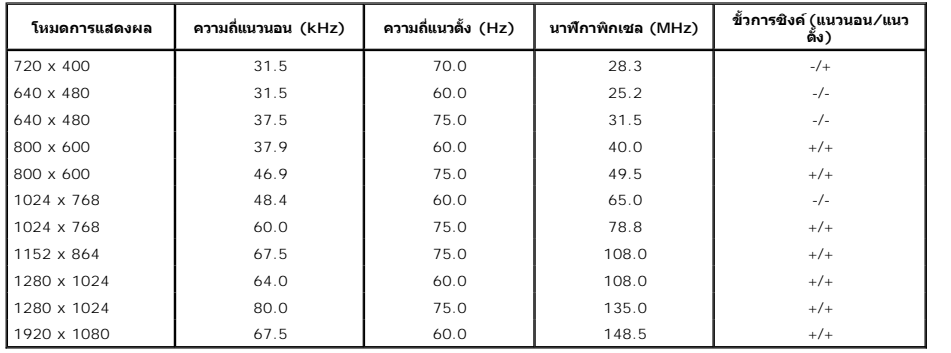

### **ข้อมูลจําเพาะระบบไฟฟ้า**

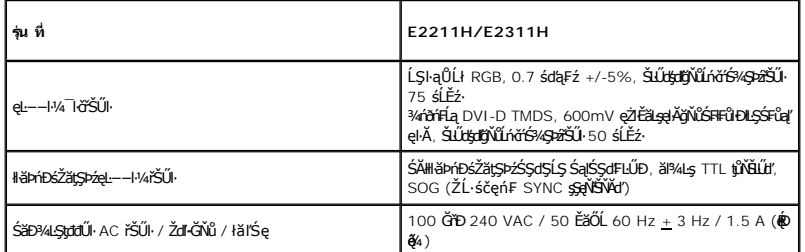

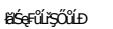

# łádą=ůĽřejČůD<br>240 śdąFź: 30 ŠL·Ćź (@ŘejA)<br>240 śdąFź: 60 ŚĹ·Ćź (@ŘejA)

### **คุณลักษณะทางกายภาพ**

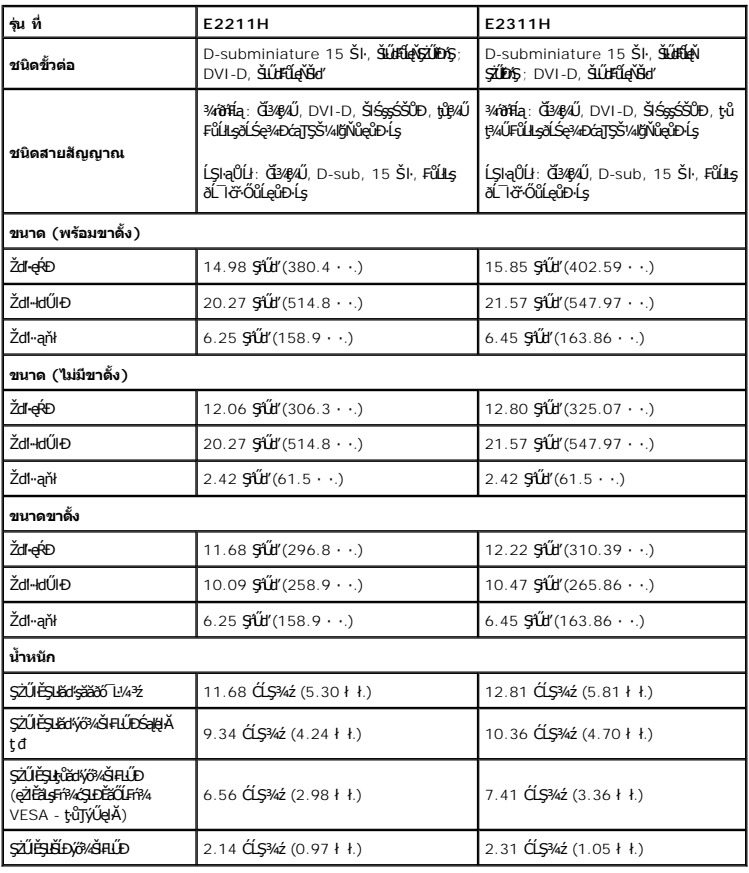

### **คุณลักษณะด้านสิ งแวดล้อม**

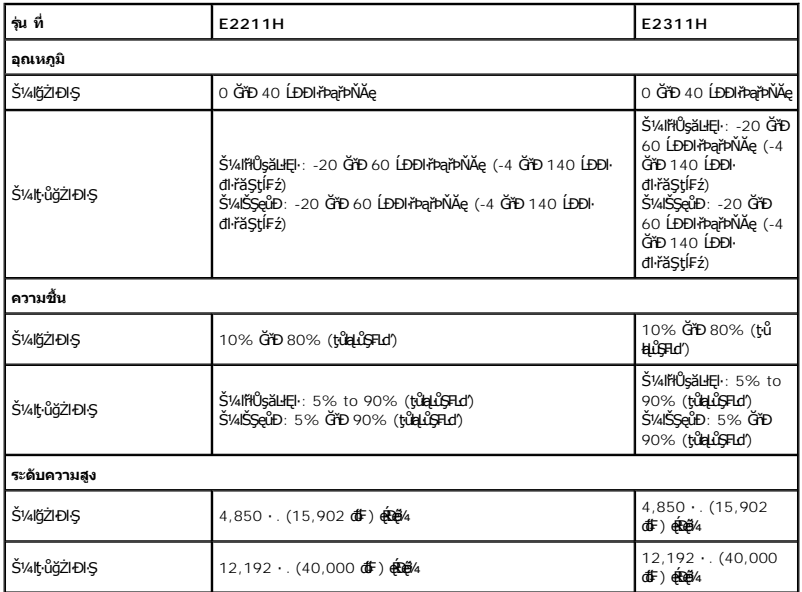

<span id="page-7-0"></span>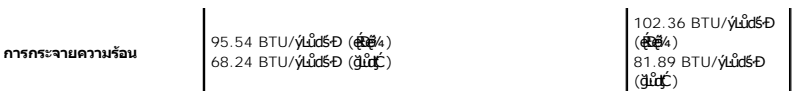

#### **โหมดการจัดการพลังงาน**

QUZÓANÉBKERÉZÜL**GESEGÜT**FMALDJSNNÖVÉLKZELEL5 DPM? SLD VESA JSSPARZENKSZÁRTÁSZTÁRTÁTAUTYUDSSAALFSSLFÁGGSSNUSNAUÍ-T*mundsmönmövnu\* (*IB<br>ZLÁTHFLIZFZABSSEL—HVARSÓGSTÁZTÁLGÉTASZTÉSÜSÜLFGLŐGSLJLTZMELSHJZIDISTÉGSAÁLFSS-LFÁFHENDEL

**E2211H**

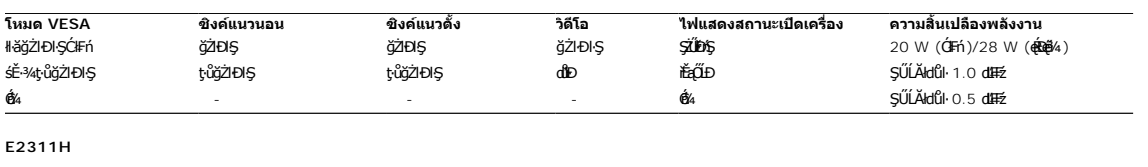

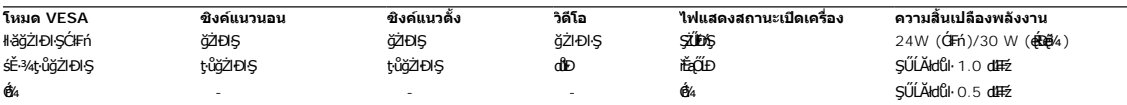

urjī

OSD ðľğŻHŊĘŢŞáĚ-¾łłàğŻHŊŞĆIFń řiğůlŞLŰŞ řŐŮĹĆőů·Ţ¼tĂřďŰŞĆőů·řĆŕ¼-Ćr?¼řŽãŐŮĹĐĞŔŀPAJŞÁÉ-?4Ćŕ?₩läğZHQśŚŐŰZďŀP+2C

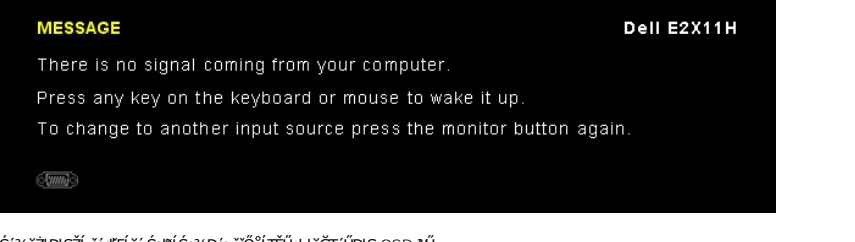

řĆń¾ğŻŀÐŀŞŽĹ·čńďř₣Ĺăź ŚąľðĹŚę¾Ðćą řčŐůĹŢĚŰęŀ·ŀăĞŢýŰÐŀŞ OSD ţ¾Ű.

**หมายเหตุ:** ðĹŚę¾Ð湪ŇŰćąń₣₣ŀ··ŀ₣ă²ŀŞŠĹÐ **ENERGY STAR**®

\* łŀăţ·ůŢĚŰ·ŇłŀăęńŰŞřĆąŐĹÐčąĿÐÐŀŞřąĂŢŞśĚ·¾ Ćń¾ ęŀ·ŀăĞğŻŀţ¾Űś¾ĂłŀăĞĹ¾ęŀĂţđĚąĿłĹĹłðŀłðĹŚę¾ÐćąřğůŀŞĿŰŞ

#### **การกําหนดพิน**

#### **ขั วต่อ VGA**

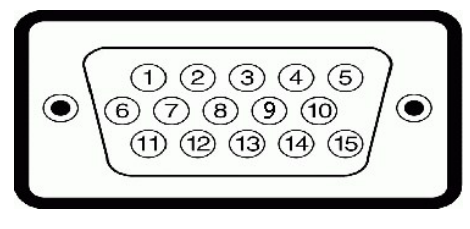

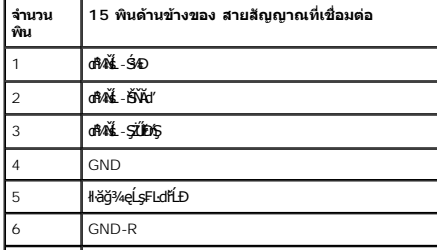

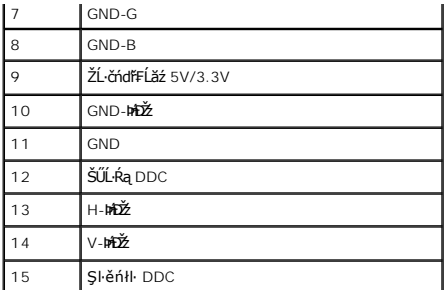

#### **ขั วต่อ DVI**

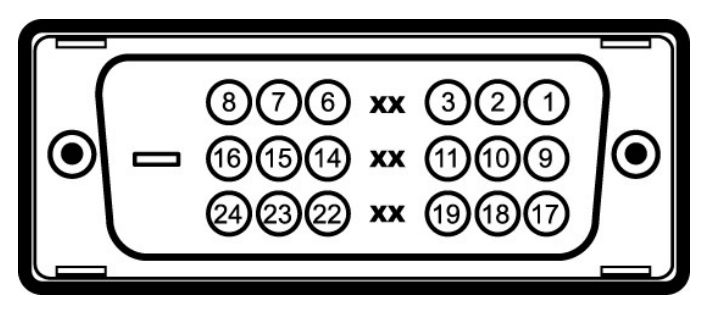

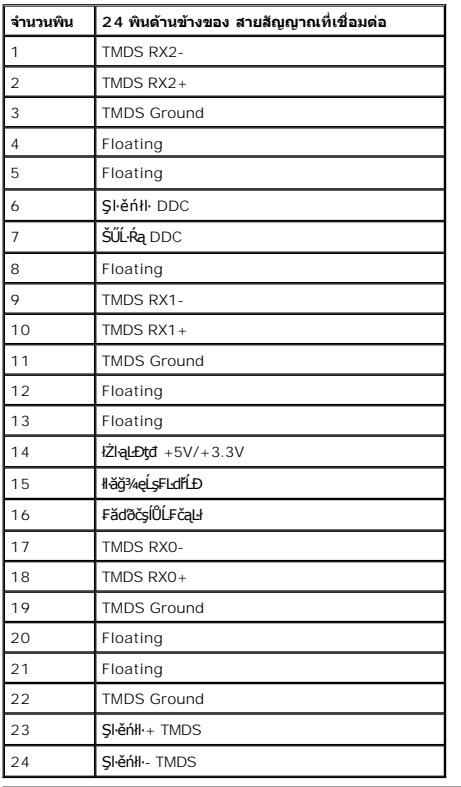

#### <span id="page-8-0"></span>**ความสามารถด้านพลักแอนด์เพลย์**

<span id="page-8-1"></span>ZŐ¼4HáSFAYAFUDUSGYADáJSÁGÓNŐTOSSGÁLAS/VÁGAÁJUU ASGYDÁJTUSURAZÁNDA DASARDA (EDID) ILSÍSZLÖ ÁFFLÁSZULF SZATVOSÁFZLAS/STSASU. RaJKSGYAD<br>ć a (DDC) FŐŐLŐVÁGGAHÁSÁDÁTÁTA ATÁLOSA ÁSLÁLA A HÁSZÁSÁDÁTÁTÉVEN KÉRVALÁDÁ TÁJASTÉ-ÍFÓSSG

ălEdűlDlälsdŞlläćańFðL lč LCD tüTyüřiOUDófXQFngNü9NESMDEAQ6YRegNü9ZDğNüTŞQRGNüNYüNNYEQNüASSCaD ÞNDDDHÜS34UAISaBMAGASMDAGASMDAGASMDAGASMDAGASMDAGASMDAGASMDAGASMDAGASMDAGASMDAGASMDAGASMDAGASMDAGASMDAGASMDAGASMDAGASMDAGASMDAG

### <span id="page-9-0"></span>**คู่มือการดูแลรักษา**

#### **การทําความสะอาดจอแสดงผลของคุณ**

<u>∕∱∖</u> คำเตือน : อ่านและปฏิบัติตาม <u>ขั้นตอนเพื่อความปลอดภัย</u> ก่อนที่จะทำความสะอาดจอภาพ

**คําเตือน: ก่อนที จะทําความสะอาดจอภาพ ให้ถอดปลั กสายไฟจอภาพออกจากเต้าเสียบไฟฟ้า**

<span id="page-10-0"></span>łąĿstĆĂĿĐĚŞŰŀęŀăşĿ−

#### **ภาคผนวก**

**คู่มือผู้ใช้จอมอนิเตอร์Dell™ E2211H/E2311H**

·ŽŻŀŚŞŚZŀřăŐŮĐŽď ĆąĹ¾TL

**·** ŠŰĹęĿĐřIFŠĹĐ FCC (ŢŞęĚăL<sup>2</sup>Ĺřáńliřğů ŞLŰŞ)

 $\bullet$   $F^2/F^2$ 

# <span id="page-10-1"></span> $\bigwedge$ คำเตือน $:$  ขั้นตอนเพื่อความปลอดภัย

**คําเตือน: การใช้ตัวควบคุม การปรับแต่ง หรือกระบวนการอื นๆ ที นอกเหนือจากที ระบุไว้ในเอกสารนี อาจทําให้เกิดไฟฟ้าช็อต อันตรายจากกระแสไฟฟ้า และ/หรืออันตรายจากอุปกรณ์ได้**

FęŻŀĚăĿşŠŰĹ·ŔąřłŇůĂďłĿşŠĿŰŞ₣ĹŞřčŐůĹŽďŀ·ĆąĹ¾¯ĿĂ ŢĚŰ¾Ŕ คู่มือข้อมูลผลิตภัณฑ์*.*

### <span id="page-10-2"></span>**ข้อสังเกตของ FCC (ในสหรัฐอเมริกาเท่านั น)**

ęŻŀĚăĿşĆăŀŀĐ FCC Ś**ąŠŰ.Ŕą̃#šŴşŠŰṣĿ**ĎźĹŐŖŢĬĔŰĸŔ<del>ĭĠŊŦĔĨŇŴd</del>ĿĞĭŁġŁĂġĹĔ**Ū**ŖŦŚŴşŠŰşĐŽĿġŸŴhttp://www.dell.com/regulatory\_compliance

#### <span id="page-10-3"></span>**ติดต่อเดลล**

**สําหรับลูกค้าในประเทศสหรัฐอเมริกา, โทร 800-WWW-DELL (800-999-3355)**

**หมายเหตุ:** ĞŰŀŽő¼ţ·ů·ŇłŀăřýŐůĹ·₣ůĹĹńŞř₣ĹăźřŞŮ₣ğŇůŢýŰţ¾Ű Žő¼ęŀ·ŀăĞŽŰŞĚŀŠŰĹ·ŔąćŔŰ₣ń¾₣ůĹţ¾ŰðŀłŢşęĿůÐÞŐŰĹćąń₣¯Ŀ¼³ź, ęąńĆğŇů·ŀčăŰĹ·ćąń₣¯Ŀ¼³ź, ŢşęůЊĹÐ ĚăŐĹŚŽ₣ŀąŮĹłćąń₣¯Ŀ¼³źŠĹÐř¾ąąź.

ี เดลล์มีการสนับสนุนออนไลน์ และบริการทางโทรศัพท์และตัวเลือกในการให้บริการของทาง การให้บริการขึ้นอยู่กับประเทศและผลิตภัณฑ์ และบริการบางอย่างอาจไม่มีให้ในพื้นที่ของคุณ **ในการติดต่อฝ่ายขาย ฝ่ายสนับสนุนด้านเทคนิค หรือฝ่ายบริการลูกค้าของเดลล์:**

- **1.** řĂŇůĂ·ý·řďŮşţÞ₣**◌์support.dell.com.**
- **2.** ₣ăďðęĹşĆăľřğĐ ĚăŐĹ¯Ŕ·ń¯ŀŽŢŞř·ŞŔŚşş¾ňÐąÐ **เลือกประเทศ/ภูมิภาค** ğŇůęů調ůŀЊĹÐĚŞŰŀ.
- 3. Žąńł ติดต่อเรา ğѶห4ป๊\$ ป<sup>ั</sup>AŠED<del>Č</del>SŰ·
- **4.** řąŐĹłşăńłŀăĚăŐĹąńÐŽźłŀăęŞĿşęŞőŞğŇůřĚ·ŀľę· ₣ŀ·Žďŀ·₣ŰĹÐłŀăŠĹÐŽő¼.
- **5.** řąŐĹłďńİŇłŀă₣ń¾₣ůĹř¾ąąźğŇůŽő¼ęľ¾ďł.

ile u A¥res¥ed″ile voj

łąLsęŔůĚŞŰŀęŀăşĿ−

# **ความช่วยเหลือในการติดตั ง PowerNap**

łäFf¥FLŰÐ PowerNap ĹĂůŀĐĆăl꺎ďI-ęŻŀřăŮð ğŻŀFŀ·ŠLŰŞFĹŞFûLţĆŞŇŰ:

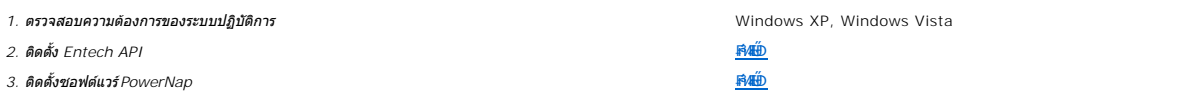

<u>łąLęeŔůĚŞŰŀęłĕşĿ</u>−

<span id="page-12-0"></span><u>łąLęeŔůĚŞŰŀęłăşĿ−</u>

# **การติดตั งมอนิเตอร์**

**จอแสดงผลแบบแบน Dell™ E2211H/E2311H** 

# **ถ้าท่านมีเครื องคอมพิวเตอร์ตั งโต๊ะ หรือโน๊ตบุ๊ค Dell™ ที ต่ออินเตอร์เน็ต**

1. ţĆğŇů http://support.dell.com řŠŰ<sub>l</sub>ęŔůŚĞşşăńlă ŚąŰd¾dŞźŚā¥d¼ǎřdĹǎźąůlęő¾ęŻIĚäLǥädŕMłǎź¼ŠĹĐǧůlŞ

2. ĚąĿÐðŀł₣ń¾₣ĿŰÐţ¾ăřďĹăź ęŻŀĚăĿşłăŀđńłĹľŚ¾Ćř₣Ĺ㟌ąŰď čĂŀĂŀ·łŻŀĚŞ¾Žďŀ·ąľřĹŇĂ¾řĆŮŞ**1920 X 1080** ĹŇłŽăĿŰÐ

**ky หมายเหตุ**: ĞŰŀğûlŞţ·ůęŀ·lǎĞiŻIĔŞ?«Žďŀ·ąľfLŇĂ¾řĆŮŞ 1920 X 1080 ţ%ŰŚĆã%Ffi%FĹ Dell™. řčŐĹLęĹşĞŀŌ<del>ŤDŐ</del>lŚ%ĆFĹŹżġŇČŧĹĐǎLşŽďŀa{ĬŃĂ¾ŞŇŰ

łąLęęŔůĚŞŰelĕşĿ−

#### <span id="page-13-0"></span>łąLęęŔůĚŞŰŀęŀăşĿ−

### **การติดตั งมอนิเตอร์**

**จอแสดงผลแบบแบน Dell™ E2211H/E2311H** 

### **ถ้าท่านมีเครื องคอมพิวเตอร์ตั งโต๊ะ โน๊ตบุ๊ค หรือกราฟิกการ์ด ที ไม่ใช่ Dell™**

ŢŞ Windows XP:

- 1. ŽąńłŠďŀğŇůř¾ęłźğŮĹĆ ŚąŰńł **Properties**
- 2. řąŐĹłŚĞş **Settings**
- 3. řąŐĹł **Advanced**
- 4. ¾ŔýŐŮĹŕŔŰćąńFĕldhŽĹŞéğăąřáĹžčdkälĂąŀĬĹŇĂ¾ğŇů¼ŰŀŞşŞŠĹĐĚŞŰŀFŮĐ (řýůŞ NVIDIA, ATI, Intel ĽąĽ)
- 5. śĆã¥4¼ŔäĂąlfĹŇĂ¾ŠĹĐŖ¼ãtĹǎžğŇůFŰĹĐĹĿďĂ@ŤďHČŹĿŔŰĆąŃŰćąńFädófiliǎ24 (řýůŞ [http://www.ATI.c](http://www.ati.com/)om ËãŐĹ [http://www.NVIDIA.](http://www.nvidia.com/)com ).
- 6. ĚąĿÐðŀł₣ń¾₣ĿŰÐţ¾ăřďĹăź ęŻŀĚăĿşłăŀđńłĹľŚ¾Ćř₣Ĺ㟌ąŰď čĂŀĂŀ·łŻŀĚŞ¾Žďŀ·ąľřĹŇĂ¾řĆŮŞ**1920 X 1080** ĹŇłŽăĿŰÐ
- ŢŞ Windows Vista® ĚăŐĹ Windows® 7:
- 1. ŽąńłŠďŀğŇůř¾ęłźğŮĹĆŚąľŽąńł **Personalization**
- 2. Žąńł **Change Display Settings**
- 3. Žąńł **Advanced Settings**
- 4. ¾ŔýŐŮĹáŔŰćąńFřäldňĺŽĹŞéğăąřąĹǎź ðł řălĂĎĂ¾ğŇů¾ŰŀŞşŞŠĹĐĚŞŰŀFŮĐ (řýůŞ NVIDIA, ATI, Intel ĽąĽ)
- 5. śĆã¥4¼ŔäĂąlfĹŇĂ¾ŠĹĐŖ¼ãdĹäğŇůŦŰĹĐĹĿĨŸ«ğð KħďQġþŦźŠĹĐĆŔŰćąńFKäďmHåz« (řýůŞ [http://www.ATI.c](http://www.ati.com/)om ĚãŐĹ [http://www.NVIDIA.](http://www.nvidia.com/)com ).
- 6. ĚąĿÐðŀł₣ń¾₣ĿŰÐţ¾ăřďĹăź ęŻŀĚăĿşłăŀđńłĹľŚ¾Ćř₣Ĺ㟌ąŰď čĂŀĂŀ·łŻŀĚŞ¾Žďŀ·ąľřĹŇĂ¾řĆŮŞ**1920 X 1080** ĹŇłŽăĿŰÐ
- หมายเหตุ: GUlğülŞţvięl·läGlZlE޾Zdl·ąlfLNA¾řCÛŞ 1920 x 1080 ţ¾UśC¥¥Fr¼¥ŭLşǎrQğéRUćqFZLördfR½EãOLÞOULÄldfiLlS¾CFR½füðEläsZdl·ąftLNA¾SLÐ lä¥4Lş 1920 x 1080<br>ţ¼Ű

#### <span id="page-14-0"></span>łąĿstĆĂĿĐĚŞŰŀęłăşĿ−

# **การใช้งานจอแสดงผล**

### **คู่มือผู้ใช้จอแสดงผลแบบแบน Dell™ E2211H/E2311H**

- łäŢýŰFĿďZďşZőgNűSáD¾ŰLŞEŞŰŀ
- <u>łłăŢýŰř·ŞRğNŭSę¾ÐşŞEŞUlðL (OSD)</u>
- <u>ÞLđFźSdãź PowerNap</u>
- **FILDZÜKŰŞZď·Z·ýL<sup>3</sup>/4RDeŐ<sup>3</sup>/4**
- **· HäTýŰŚĞşřeŇĂĐŠĹĐř¾ąąź (FLďáŐĹł)**
- **·** łäŢýŰFLdřĹŇĂĐ

# <span id="page-14-1"></span>**การใช้ตัวควบคุมที แผงด้านหน้า**

ŢýŰŐðŽŧŞŎğŴĂŨŖĔŶĨĞĨŎŔŎĹĊĨĠŹŐŀĄĘŀÆŎĨŎŷŇĔġŀÆĬĂŶĘŞĔŶĨŧĹŠŀŊŴŢŰŰŎŀĔŧŊŖŰĆĨŖĨŦŎŔŢŎĿŎĿŎĿŎŔĘŀŎŖŰŖŢŸŎĨĊŔŮŔĠĹŖ

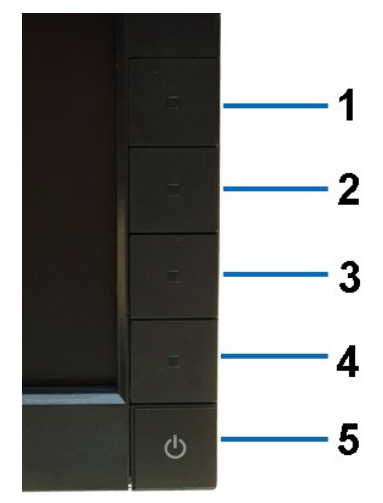

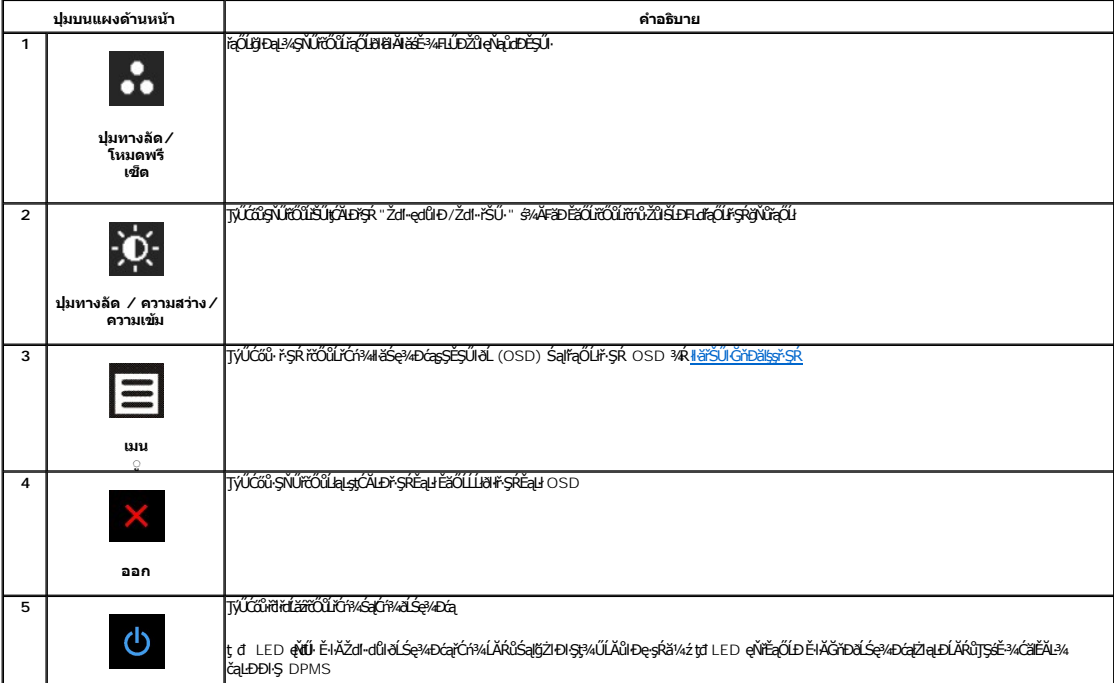

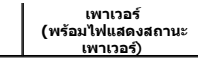

### <span id="page-15-0"></span>**การใช้เมนูที แสดงบนหน้าจอ (OSD)**

#### <span id="page-15-1"></span>**การเข้าถึงระบบเมนู**

иялима: GJJZ6/wZqWASJ&FUDZYdYSUQGCAEASRLOXSEZOLLHYFSROSD dSG%D&Bd2%MJH&FUDZYNF&jXUSS%ALFSSHFjSHSMGSCAOEAFQHQHQHQHQHQUZAUBAQUZ6%<br>KANASSCADI&HUDZYdYGKJJEVFSROSD EIAjCHD

**1.** ł¾Ćőů· ř·ŞŔ řčŐůĹřĆń¾ř·ŞŔ OSD ŚąľŚę¾Ðř·ŞŔĚąĿł

**เมนูหลักสําหรับอินพุตอนาล็อก (VGA)**

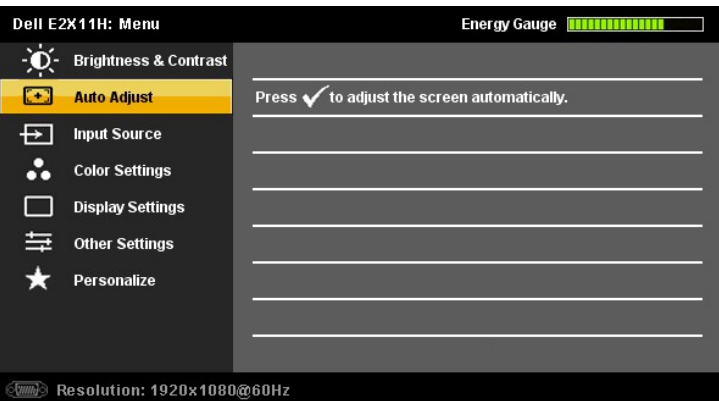

**หรือ**

#### **เมนูหลักสําหรับสัญญาณดิจิตอลขาเข้า (DVI-D)**

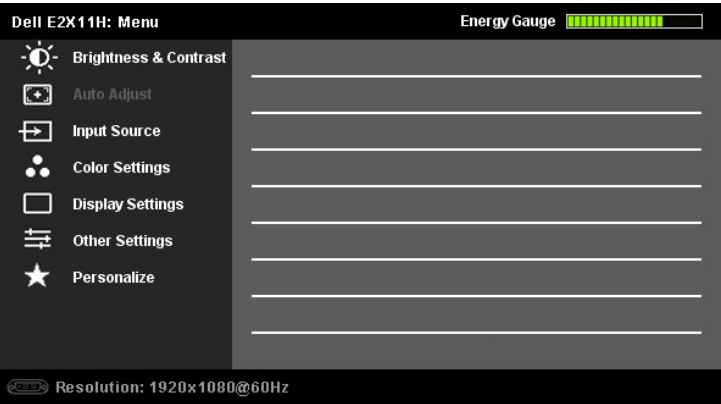

### *k***ynuna: ĆäşLEśŞIEń ŢýŰŖ4ŰřőfŐŰŽő¼ŻalaEŢýŰŠLŰŒŰĹŞeQLł (VGA)**

- 2. ł¼Ćői· Šąľ ŠąŭŎŮZĞŴŐĔĿŰŀŌŦĿďąŎŨŀĕFĿĐŽŰFŰŀŎĽŢŞS¼ŊŴŽŐ¼AUAðŊZĘS;ŸŨŊŒŪŊĿŢĘSĘŸŨŎĄŨŦĿŢĠŒŔŢŎŔŦĿŎĿŖĿŔĿŎĿŖďŔĿŎĿŖď<br>řąŐĹijĹĎĔ¥ĞŴĴŊŰŖ¼ĹġŹĬĠġŸĿĆą
- 3. ł¼Ćőů· **a** Śąľ **(e**Špřůváďařáčůlóř4ŢýŰDŞFLděçŰğYŮŃŚ<del>Čąc</del>ůĐ
- 4. <sup>ŖĄ</sup> → Śąľ **→**řčŐĹľřąŐĹłďăŀ·ńřEĹăźğŇůFŰĹĐŀlă
- 5. ł«řýřčŐĽřŐLitěÚęků Čárčáv várman várman v materium várman v specifických várman várman várman várman várman<br>5. laty

6. P«Ćőů· **»** řeňůDŽäLŰDřiŐŰŁŧţęŔůřşŔĚąŀřiŐŰřąŐLHďŕąŐĹĹŐŶŞĚĞŐL#ŐŐŐ, Skételő řáčlÁ v řeňosop

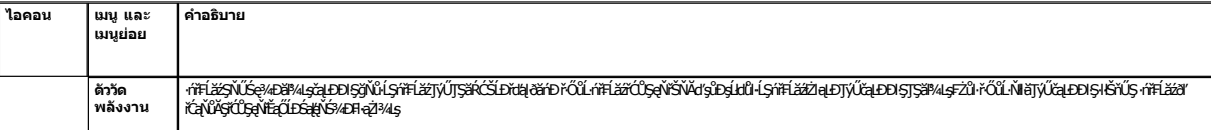

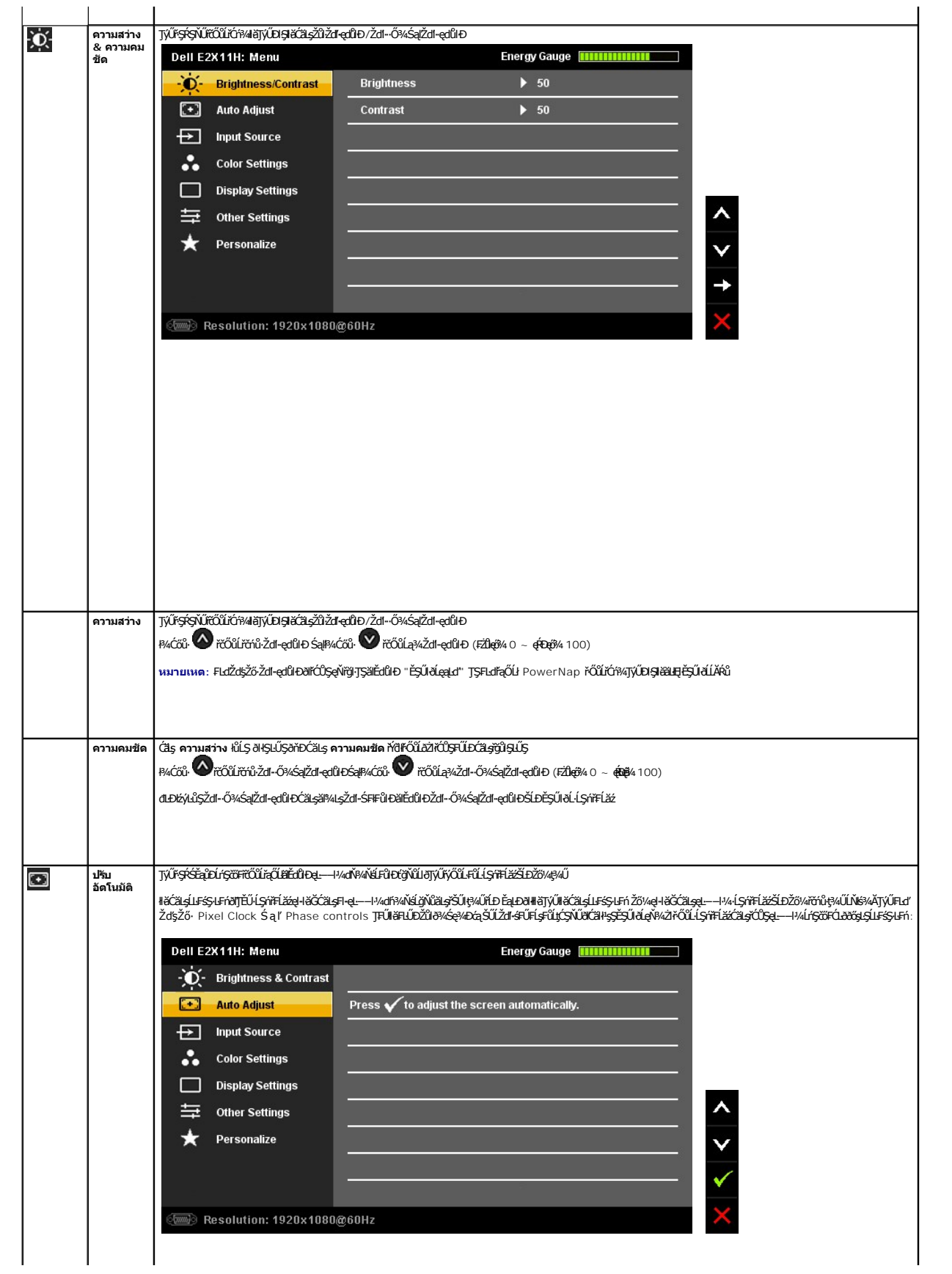

<span id="page-17-0"></span>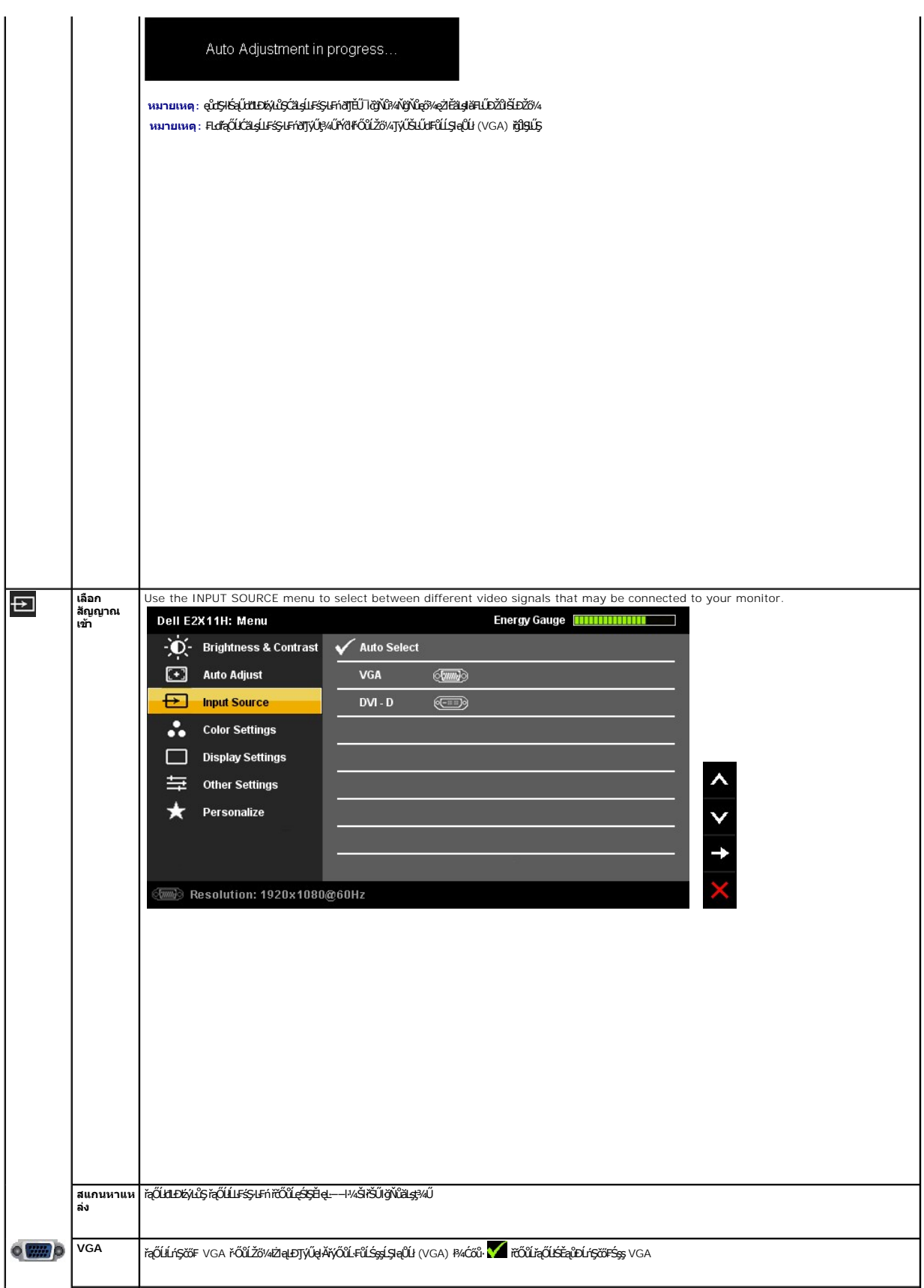

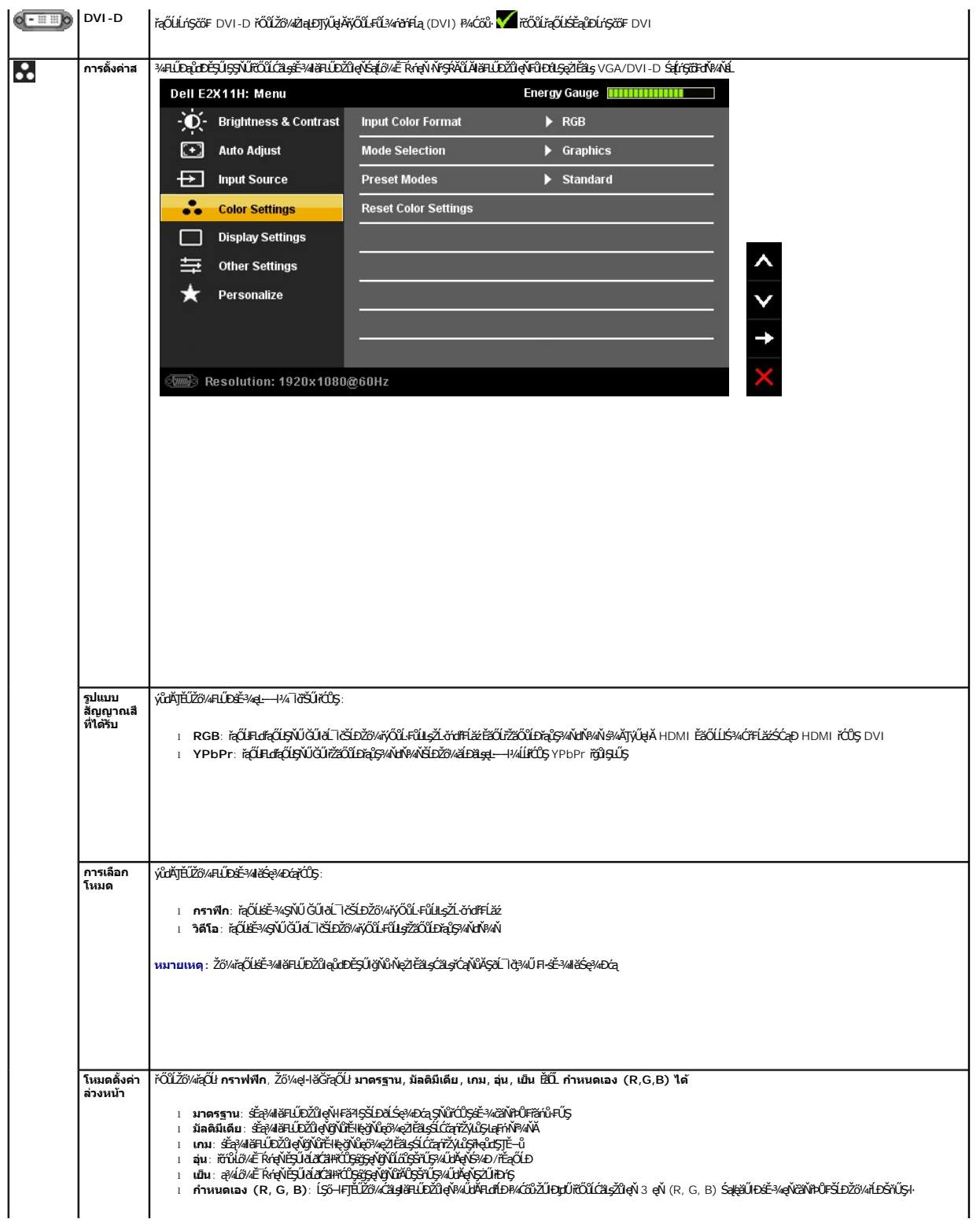

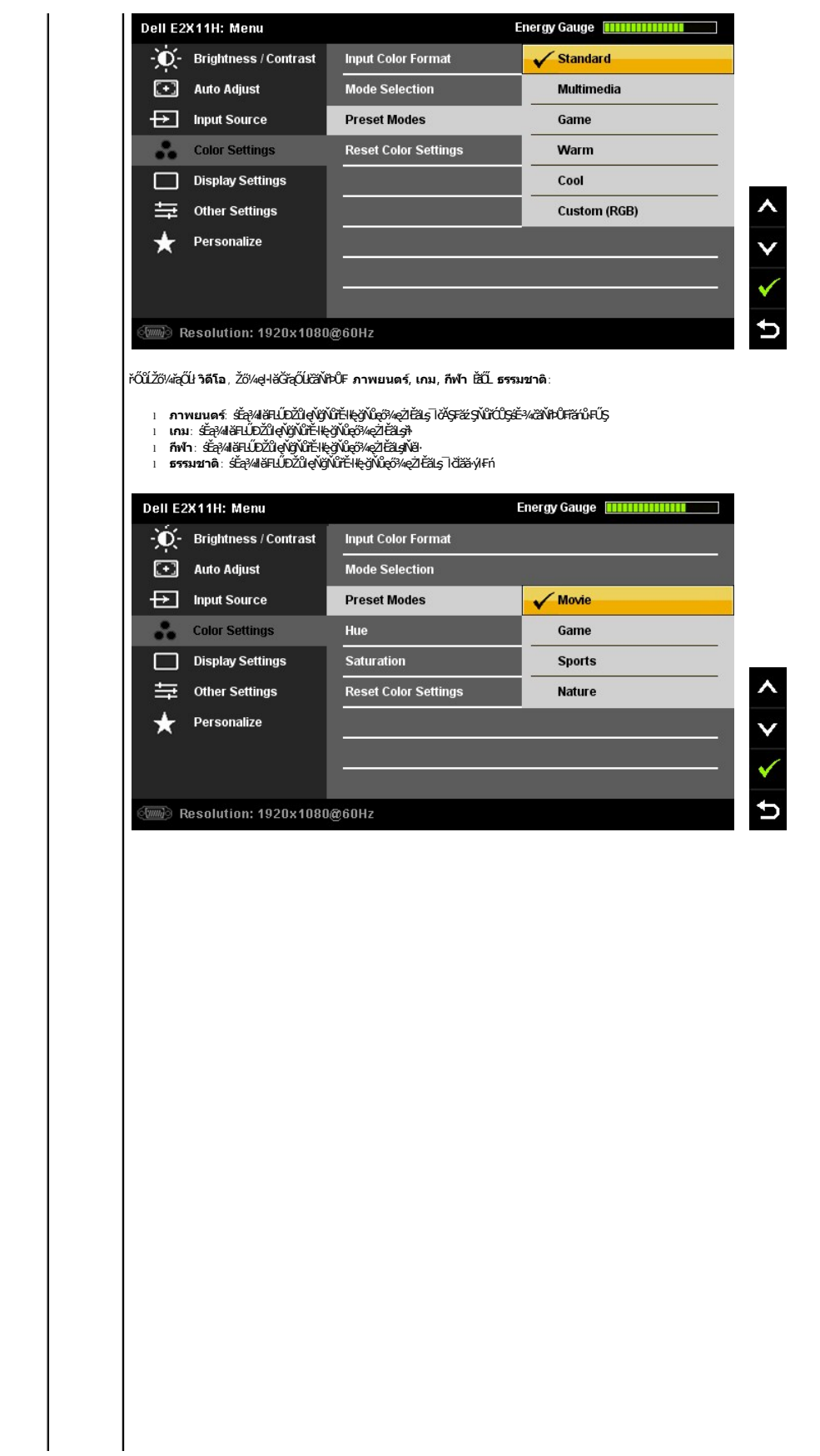

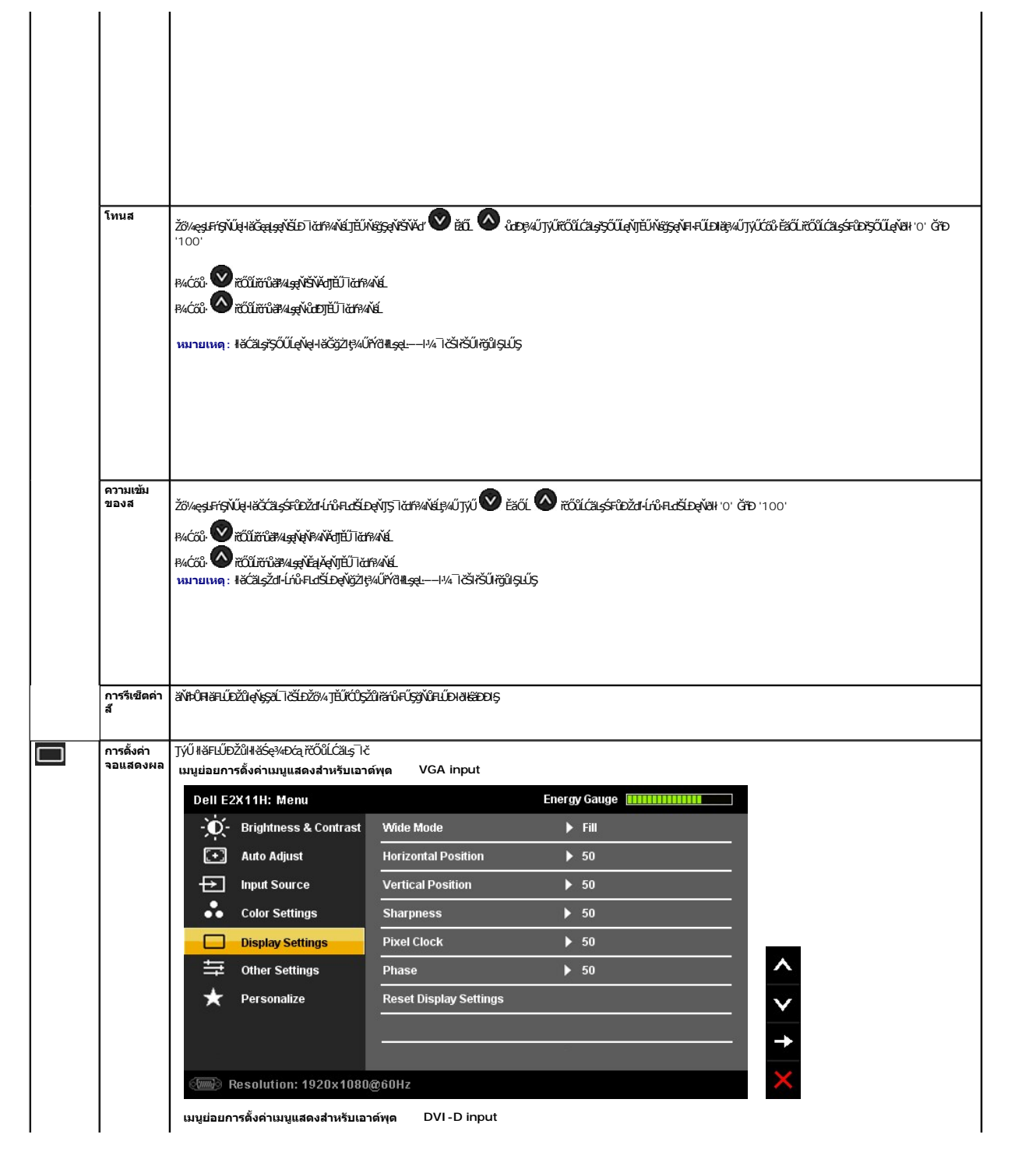

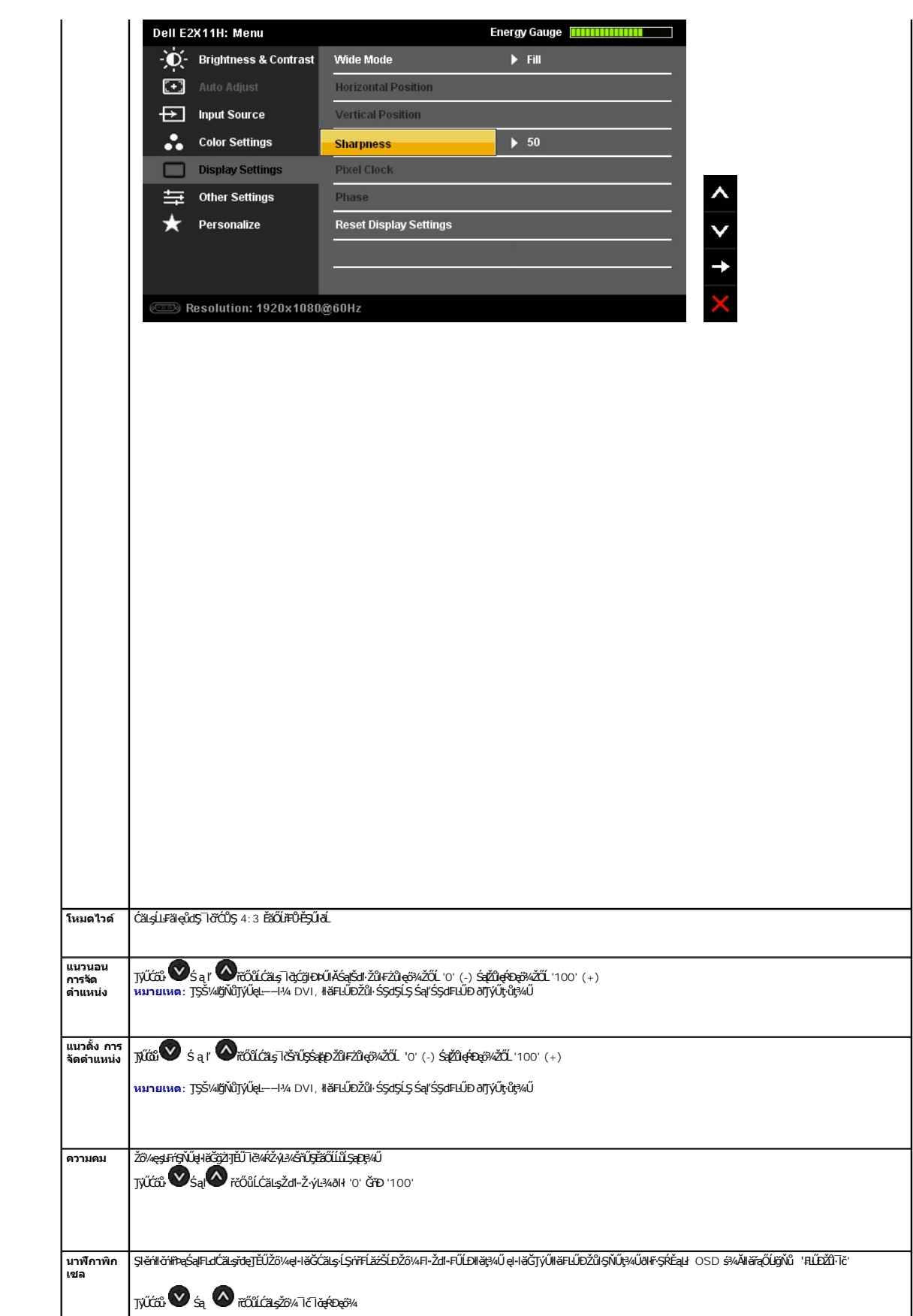

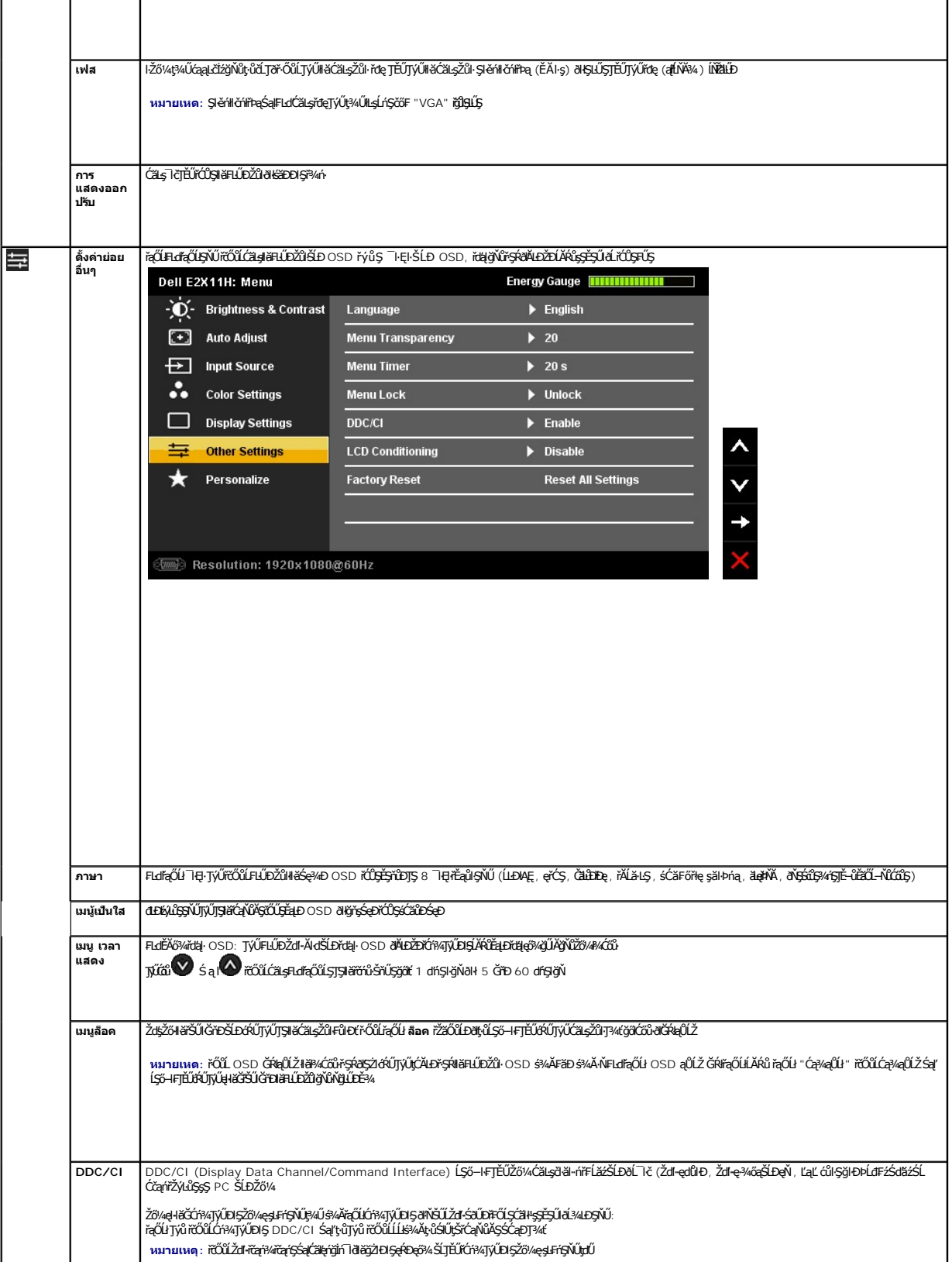

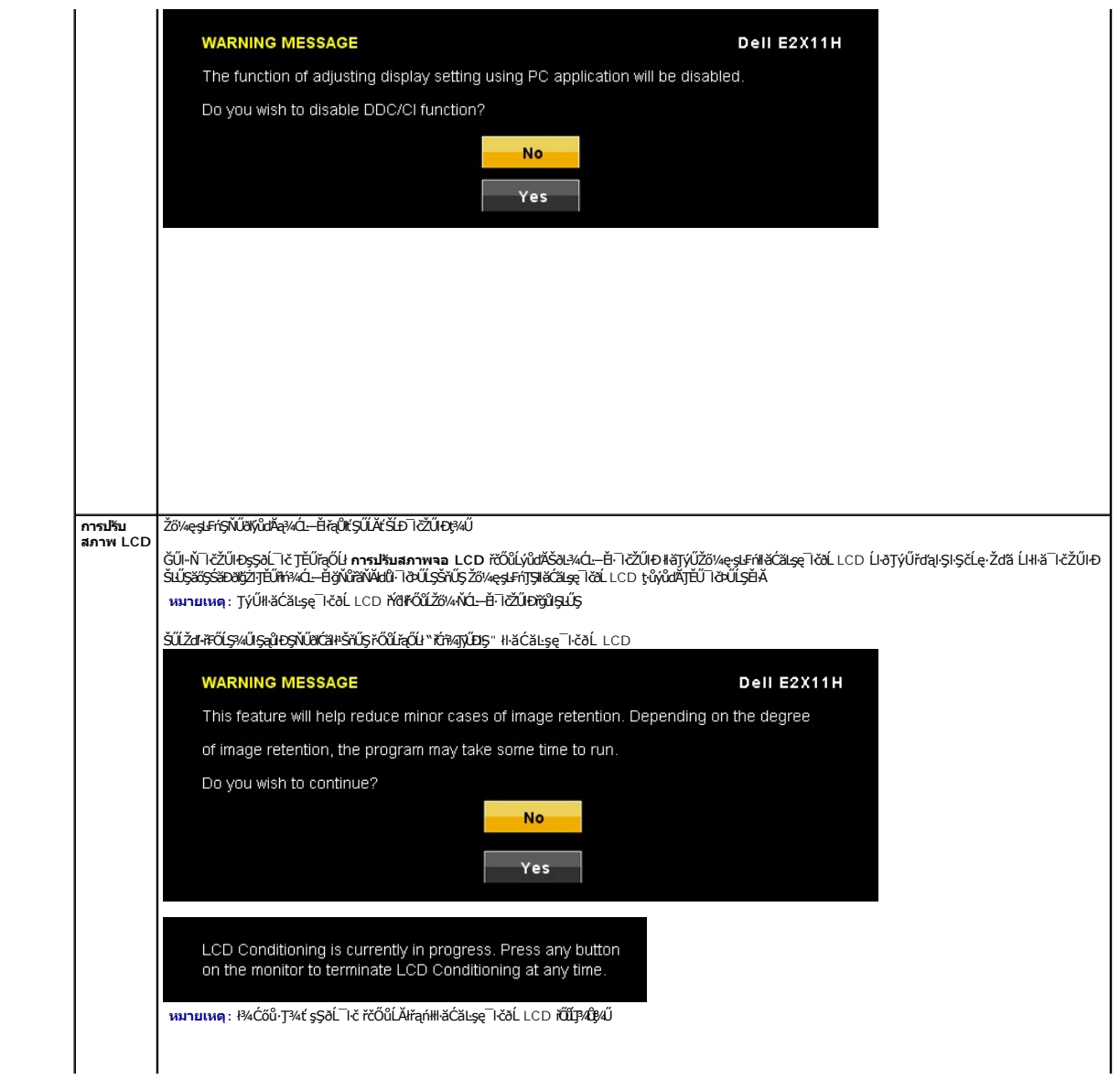

<span id="page-24-0"></span>**łąsekîĚŞŰelĕsk−** 

### **การติดตั งมอนิเตอร์**

**จอแสดงผลแบบแบน Dell™ E2211H/E2311H** 

## **คําแนะนําที ควรทราบ เกี ยวกับการกําหนดค่าความละเอียด ในการแสดงผลเป็น 1920 X 1080 (สูงสุด)**

řčŐůĹĆăľęńğin¯ŀčŢŞłŀăŚę¾ÐćąęŔĐęő¾ мIŢýŰäľşşĆ+ńşLFńŀlǎ Microsoft® Windows® Žď䳯lĚŞ¾Žďŀ-ąl作ĹŇĂ¾ŢŞłŀǎ\$ę¾DáqćqYĆŮŞ 1920 X 1080 čńfħą ś¾ĂğŹlŦŀ·ŠĿŰŞFĹĘŕĊŊŰ:

ŢŞ Windows XP:

- 1. ŽąńłŠďŀğŇůř¾ęłźğŮĹĆ ŚąŰńł **Properties**
- 2. řąŐĹłŚĞş **Settings**
- 3. řąŐůĹŞęţąř¾ĹăźşŀăźţĆğŀЊďŀ ¾ŰďĂłŀăł¾Ćőů·ř·ŰŀęźÞŰŀĂŽŰŀÐţďŰ ŚąŰďĆăĿşŽďŀ·ąľřĹŇĂ¾ŠĹÐĚŞŰŀðĹřĆŮŞ **1920 X 1080**
- 4. Žąńł **OK**

ŢŞ Windows Vista® ĚăŐĹ Windows® 7:

- 1. ŽąńłŠďŀğŇůř¾ęłźğŮĹĆŚąľŽąńł **ทําให้เป็นส่วนตัว**
- 2. Žąńł **เปลี ยนการตั งค่าการแสดงผล**
- 3. řąŐůĹŞęţąř¾ĹăźşŀăźţĆğŀЊďŀ ¾ŰďĂłŀăł¾Ćőů·ř·ŰŀęźÞŰŀĂŽŰŀÐţďŰ ŚąŰďĆăĿşŽďŀ·ąľřĹŇĂ¾ŠĹÐĚŞŰŀðĹřĆŮŞ **1920 X 1080**

4. Žąńł **OK**

ĞŰţ<del>ûĬ</del>ĊŞŽtĄĬŴ¥ġŇů 1920 X 1080 řÓÇFLďĘŐĿġĿġĿŒĹŰĿŶĿġĿŎĸĸĸĸĸĸĸĸĸĸŎĹŦŎŐĹŞŔĿŎŢŎŴĿŦŎĿġĔŖĿŎŔĿŔĿŎŎŔŎŔŎŔŎŔŎŔŎŔŎŔŎŔŎŔŎŔŎŔ

- **1: [ถ้าท่านมีเครื องคอมพิวเตอร์ตั งโต๊ะ](file:///C:/data/Monitors/E2311H/th/ug/internet.htm) Dell™ หรือโน๊ตบุ๊ค Dell™ ที ต่ออินเตอร์เน็ตอย**
- **2: [ถ้าท่านมีเครื องคอมพิวเตอร์ตั งโต๊ะ](file:///C:/data/Monitors/E2311H/th/ug/non-dell.htm) โน๊ตบุ๊ค หรือกราฟิกการ์ด ที ไม่ใช่ของ Dell™**

الدانيت

# <span id="page-25-0"></span>**จอแสดงผลแบบแบน Dell™ E2211H/E2311H**

#### **[คู่มือการใช้งาน](file:///C:/data/Monitors/E2311H/th/ug/index.htm)**

**คําแนะนําที ควรทราบ [เกี ยวกับการกําหนดค่าความละเอียด](file:///C:/data/Monitors/E2311H/th/ug/optimal.htm) ในการแสดงผลเป็น 1920 X 1080 (สูงสุด)**

### **ข้อมูลในเอกสารนี อาจเปลี ยนแปลงได้โดยไม่ต้องแจ้งให้ทราบล่วงหน้า © 2010 Dell Inc. สงวนลิขสิทธิ**

ĚŰŀ·ğŻŀÞŻŰŀęůďŞĚŞňůÐęůďŞŢ¾ĚăŐĹğĿŰÐĚ·¾ŠĹÐřĹłęŀăŞŇŰś¾Ăţ·ůţ¾ŰăĿşĹŞő−ŀ₣řĆŮŞąŀĂąĿłĘ¼źĹĿłĘăðŀł Dell Inc. ś¾Ăř¾Ů¾Šŀ¾

ZZODERAGORIANANA TARIS DEN SASASU Dell ZOLZZODEFAGONZUSD Dell Inc. *Microsoft, Windows* iODSZZODDEANAZUFEGOLZOODEFANAZUFSASSUD Microsoft Corporation TS<del>C</del>ZIP<br>[Fänli Sal/超过函数区域: Intel iODSZZODEFANZUM/GigiOrgent Propration

อาจมีการใช้เครื่องหมายการค้า และชื่อทางการค้าอื่นในเอกสารฉบับนี้เพื่ออำงถึงรายการและผลิตภัณฑ์ที่เป็นของบริษัทเหล่านั้น Dell Inc. ขอประกาศว่าเวาไม่มีความสนใจในเครื่องหมายการค้าหรือชื่อทางการค้าอื่นนอกเหนือจากของบริษัทเอง

**รุ่น E2211Ht, E2311Hb.** 

**สิงหาคม 2010 Rev. A00** 

#### <span id="page-26-0"></span>łąŁstĆĂĿĐĚŞŰŀęłăşĿ−

#### **การติดตั งจอแสดงผลของคุณ คู่มือผู้ใช้จอมอนิเตอร์Dell™ E2211H/E2311H**

- **+**
- · łařýŐůĹ·FůĹðĹŚę¾ĐĠŎĹĐŽő¼
- **+** ładu-?4łłałusel ĂřŽřsną
- łŀăFůĹ [Soundbar \(](#page-27-1)ĹőĆă¼źřeǎń·)
- **·** łäszl·Ši FLŰĐĹĹł
- **·** ĹőĆã¼źĂň¾ćŞĿĐ (ĹőĆĔ¼åŐŰLřőů)

### <span id="page-26-1"></span>**การต่อขาตั ง**

**หมายเหตุ:** Šŀ₣ĿŰÐţ·ůţ¾Ű₣ůĹĹĂŔů ř·ŐůĹęůÐ·ĹşðĹ¯ŀčðŀłśăÐÐŀŞ

ี∕∕ี หมายเหตุ: การ ติด ตั้ง ใด ยืน อื่น ๆ, โปรด ดู ที่ คู่มือ การ ยืน ดาม ลำดับ การ ตั้ง ค่า สำหรับ คำ แนะนำ ใน การ ติด ตั้ง.

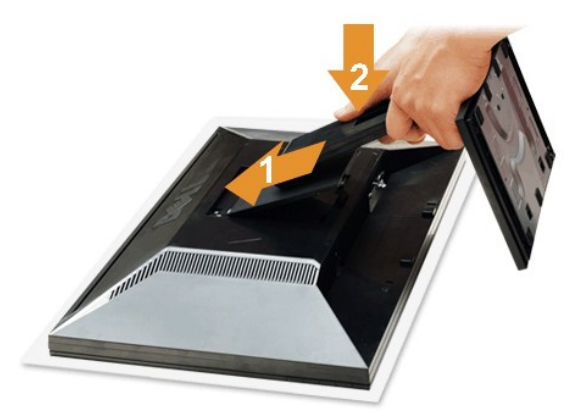

#### łŀă₣ůĹŠŀ₣ĿŰÐðĹ¯ŀč:

- 
- 1. SłłdLę¾őZąő·LLł Sąldl+ĐðL kğdU¾Ul·ŞşŞ<br>2. dibÓŞdăÚĐğŇĴŀAŰŀŞĔąJŁĎĹĐĔĹĨčŢĚŰFäÐLşŠĞğLŰĐŖĹĐğŇĴŖĴdŞşŞŠĹĐŠIFLŰÐ
- 3. *PAŠI*FLŰĐðŞIÄIĞLŮĐĂň¾řŠŰIILsðĹ<sup>T</sup>Ič

### <span id="page-26-2"></span>**การเชื อมต่อจอแสดงผลของคุณ**

**A คำเตือน**: łůĹŞğŇůŽő¼ðlřăńů·lälşdŞll àŢ¾ť ŢŞęůdŞŞŇŰ ŢĚŰĆ<sup>1</sup>ńşLFńFI- ŠLŰŞFĹŞřčŐ<u>ŰŽď Ćą<sup>{3</sup>⁄4 TĂ</u>

łĕÿŐŰ.FŰĹŞŕřĔ*ližŠDŽővkŠŰŧ§ŽiŚ*ŰĔŽĹörtFÉlž&öv4lğzĪR-ŠLŰŞFĹ3ÉŞŞZŀ¼ÐFŰĻĠŴŰŦŷŐŰŁFŰĹŞŕŦĔĿŎŽŎvkŸŎĽŀŰŁŐŐŐŁŐŻĿŐĽŐŻĿŐŻĿ

1. Cň¼ZLŏdfFLäS1DZó¼Są‰fDgAddUł.<br>2. FűlgÄžšrápĚýŪdeŇSV (¼ářfa DVI-D) ĚĎeYZŰDYS (ĹSI-ąŰĹł VCA) ŘÍNeyL<del>äZrď</del>AMÁNGŘAUGĚąDŠDŽL<del>ŏdfLäZ</del>Z%LÁŮJYŰQÄŽ<del>iva(DgŽLďAFLäZdP</del>MĂdLSTýŰ<br>A POZYSVALDGÁÝGIFŐŰLYŐŰFŰLLSZLödFFLäzdDFLd%ŰdÁälsgdŇAM

#### **การเชื อมต่อสายเคเบิล DVI สีขาว**

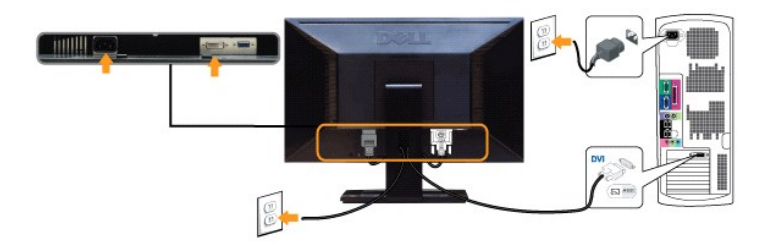

**การเชื อมต่อสายเคเบิล VGA สีนํ าเงิน**

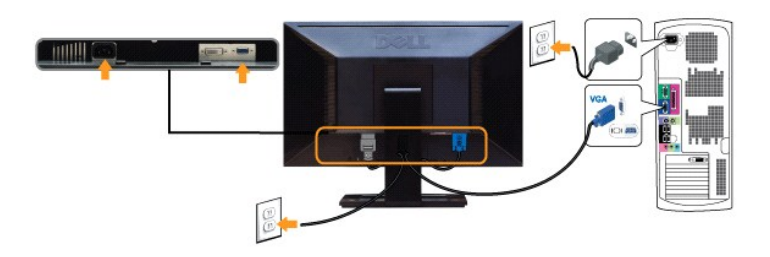

**△ ข้อควรระวัง**: ¯ŀčťălđńłŢýŰřčŐůĹłŀăŚę¾Đ¯ŀčć㳳źřğůl·ŞĿŰŞ ąĿłĘ¼ľðǎńĐŠĹĐŽĹ·čńdřFĹǎźĹŀðŚFłFůl+Đţđðł·ŞŇŰ

#### <span id="page-27-0"></span>**การจัดการกับสายเคเบิล**

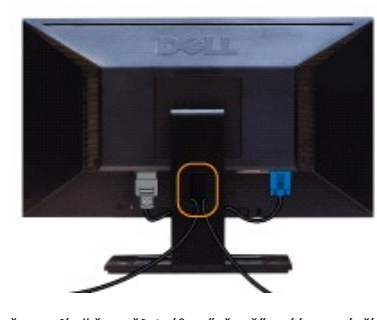

ĔąĿŊŧŔĹġŀġŀijŴĠďŔŎŖijĹĎĔ÷¼ŤŰŀĿġĹĠę¼ĿĠġŹĿ'nŕĦĹźŸŦŇĞġŰŔĠĘĹĦŢĠŦŰĿŔŦĂŖĿĿŔĿŎŎŎŔĿŦŎĹŎĿĔŎŎĿŎĹŎĿŔĊŎŔŎŔŎŔŎŔŎŔŎŔŎŔŎŔŎŔŎŔŎŔĠ ăŘÍ

### <span id="page-27-1"></span>**การต่อ Dell Soundbar**

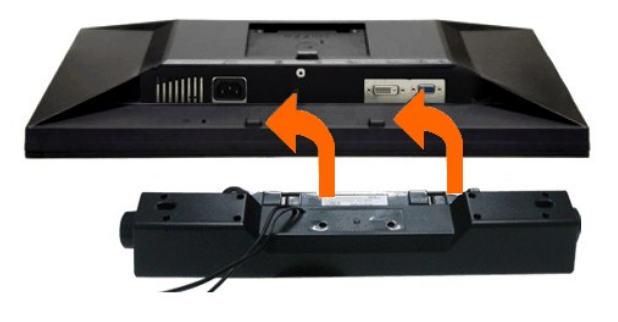

- $\triangle$  ข้อควรระวัง : ĹĂůFjŰ*ĿĹő*Œĭ¼źĹŐLŞğŇĽţüŢýů Dell Soundbar
- 1. ðŀł¼ŰŀŞĚąĿĐŠĹĐðĹ¯ŀčŢĚŰğŻŀŀăFůĹ Soundbar ś<sup>ą</sup>¼ĂďĐJĚŰýůĹĐğĹĎŦăDLşŚŞďŚĞş¼ŰŀŞąŶŀĐĚąĐŎĹ¯ŀč
- 2. řąŐŨĹŞ Soundbar ţĆğIĐÞŰI<del>ĂðŞÄIĞLŮDĂň¼ąDJŞFZIŚĚŞŮD</del>
- 3. FůĹ Soundbar łĿşýůĹĐ Audio Power DC-out (¾ŔăŀĂąĮĦŇĂ¾ðŀő·ĹĐ¾ŰŞąlĐ)
- 4. řęŇĂşŠLŰďFŨq¥ŦĹăńśĹŠŞŀ¾ðńŹdĄŇŇĎďĹŨĹŞ ðłPAŰŀŞĔąĿĎŔD Soundbar łĿşŠĿŰdęûĐęĿ−−ŀ¼řęŇĂĐĹĹĐŀďŽĹ·čńdĬŦĹăź

### <span id="page-27-2"></span>**การนําขาตั งออก**

**karding**<br>**Kordu ko** říðû LÓLLA TAŠNA verings tegnal LCD ŠVII SLAŠI FLŰÐLÍ ð ð HÚÐ VÁTÖLÖGÖ HAT VEGÖ TÖRÖL STÖRJÖRGÖT VA

✔️ หมายเหตุ : การ ติด ตั้ง ใด ยืน อื่น ๆ, โปรด ดู ที่ คู่มือ การ ยืน ดาม ลำดับ การ ตั้ง ต่า สำหรับ ตำ แนะนำ ใน การ ติด ตั้ง .

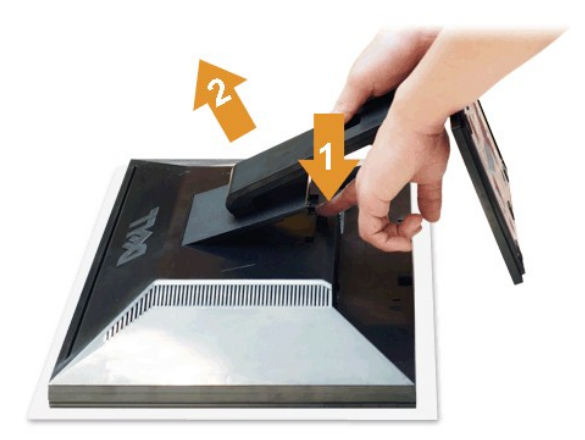

#### łŀăĞĹ¾Šŀ₣ĿŰÐĹĹł:

- 
- 1. d'IĐðL IčsSčOUSóńdőNűřãNAs<br>2. ł ł¼ĆőlĆą¼ąÛLĎFILŰĐŽŰEDgĽŰ<br>3. ĂłŠI·FĿŰĐĹĹłðI·ŀðĹ¯ŀč
- 

# <span id="page-28-0"></span>**อุปกรณ์ยึดผนัง (อุปกรณ์ซื อเพิ ม)**

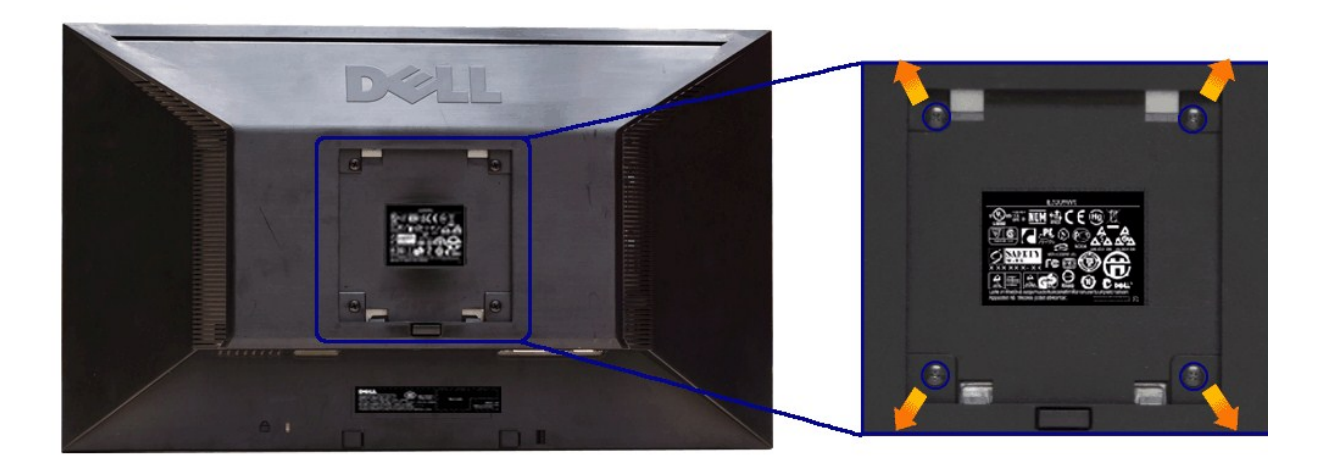

#### (ŠŞŀ¾ęłăŔ: M4 x 10 · ·.)

ŢĔŰ¼ŔŠLŰŞŦĹŞğŇŮŀčäŰĹĿĄŐ%Ăň%4Ş VESA ğŇŨJŴŁŰŇĿŖĄŰ

- 
- 
- 
- 1. dEEFUASEAGGESÜFBOLGYBVGSIGSETYBVINTOLGGARANGSALGZD<br>2. GIAGIFLÜDLI<br>3. TYVSZADFOJUGIAGEK 4 FLABVÜHRAJÓRAGIGFALLI<br>4. FRASIGGEJÖRRANGRAFRASLDFSÜNG LCD<br>5. ÄRA LCD SSSLDSPÄGJAF SLÜSFLSBYVINBÜLLGYGPÄÄRPARS

<u><</u><br>Lá ĚŀĂřĚFő: ęŻŀĚăĿşřÝðłŢýŰłĿşŚćůŞśąĚĬĂň¾ćŞĿĐŢŞăŀĂłłă UL **hĭĴ£ęłłăĞä***şş***ŻŰĚŞĿ/sĚą¼≡Żûęŵ⁄qjŸű** 4.52 ł ł.

<span id="page-29-0"></span>łąŁątĆĂĿĐĚŞŰŀęŀăşĿ−

#### **การแก้ไขปัญหาเบื องต้น คู่มือผู้ใช้จอมอนิเตอร์Dell™ E2211H/E2311H**

- **·** łłăğ¾ęĹşFLdřĹĐ
- **· älşFădădfrŽälĚzğŇůFri¾FLŰDI čäŰLrŽäŐŮLĐ**
- á⊢ěğůd¢Ć
- **●** ĆĿ−ĚŀřÝčŀlŠĹĐćąńF<sup>™</sup>Ŀ¼<sup>3</sup>Ź
- **Ćι–ĚiřiŇůĂdlis [Dell Soundbar](#page-31-1)**

่ <mark>∕ โ</mark>ดำเตือน : ก่อนที่คุณจะเริ่มกระบวนการใดๆ ในส่วนนี้ ให้ปฏิบัติตาม <u>ขั้นตอนเพื่อความปลอดภัย</u>

#### <span id="page-29-1"></span>**การทดสอบตัวเอง**

ðLS24DáSLDZÓV4NZÓV49JFNTSIBGY4LSFLdHD ÞNDÝVARTELZŐV4Fádð4.sdÚðLS24DágZUHSPAUFEHEEBOLL VA BLS24DáSAL AN AND VAR<br>TÉÚBLSIBGY4ÁLSFLAHDSLDÓL TÁ SAÁNBGZIFI-SLÚSFLSFÚLLÓSNÚ.

- 1. Óŕ¥ářŽäŐŮĹĐğĿŰĐŽĹòŕdĨŦĹǎźŚąŀŔĹŚę¾ÐĠġŎĹĐŽő¼<br>2. ¥ářÐelĂřŽřsŕælŕ¥áŇśĹĹĹŀNP4ŰLSFaLЊĹÐŽÍ.¿řídĬEÍ
- 2. ¾ňÐękŽfýqď¥W\$LHUR#WJ\$EqLB9LDZLĞrdFHŽŕřŎŮJEJSŞŨJðdÜţ¾VÆZÍŞŕĢFĞJ?#J\$FLAÜLDÄDÆNE\JEQIAÄQÜŞTEQÄVÁRq4QVATGA{%DhŞ<br>LádDŠĹDŽĹĞrdFFLÁZ
- 3. řĆń¾ðĹŚę¾Ðćą

łąŭLĐŚFUFL5ZdãðICăH+5SESUIðL (SJU**GEQAP**AR) GUIðLSe¼DágUjdHăGFädððLsel--I+¼ I&j4U SalgZlÐISLAŭIDGRFULD TSS¼IGNŭLARŭTSEF4Mäðj4eLsFLdfLD tdfðfdLzz LED **#GRAGBNGL\$**<br>el--I¼iSÚgNreQHeNH*sSsTASsiSFiD*gNGs4/D4USeND8EQUSDGESÚ dÍLN

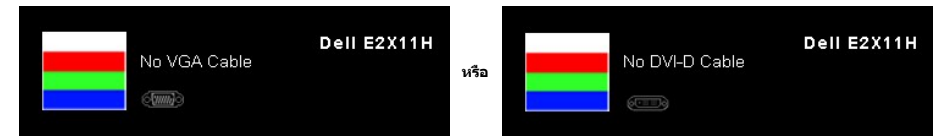

- 4. łąṹbŞŇŰlóćäłłäĔdĤeyŇůäķġğzŀŊŞFŀĠFŕſ¾ŰdĂ ĚŀĞĹŸĸęłĂŕĤŵĂŰĹĿĔăŐĹęłĂrħĂŃśĂĦĂĶĂĞĂĞĂŎĂĞŎĂrĂŎŦŎŦĠŎŔĠŦŎŦĠŎŔĠŦŎŦĠŎŔŢĨ ĩi*n*a pă
- ęa;szs;vo<br>5. Ćń¾ðĹŚę¾ĐĠŞĹĐŽő¼ ŚąlFůĹęŀĂęĿ−−ŀ¼¯ŀčŢĚ·ů ðŀlŞLŰŞřĆń¾ğLŰĐŽĹ·čńdlFĹǎźŚąl∂ĹŚę¾ĐĠąŠĹĐŽő¼

ĞŰŀĚŞŰŀðĹŦŀČĂv4ŮŀĐĚąĿĐðŀkjŇŮŽő¼¾ŻŀŞŀĞŊŀĕFŀ¥äkySĮMŐĹŞÉŞŰŀŞŃŐŚĄŰŦŢĔŰFĕdōĿĹŽĹŞĞĞĞAJĞŞŐHŐQŚĞŐĿŐŚŹŐŀŐŚŶĠ

### <span id="page-29-2"></span>**ระบบตรวจวิเคราะห์ที ติดตั งมาพร้อมเครื อง**

dĹ∃čŠĎŽŏvFŕ¼FLŰ₽ŽŐŰÞŐŰŦŏŁŏſŐŰĄŮŇŦŏŁŊġſŮĄÓŃĆŕijŎŴŔĘĐĦŊĸĞŸŰŞŞĔŞŰdĹřŐŞÓ∟−ĚŊŇŮĦĠĸŎĿŎġŎŔĿŔĿŔĿŔ

**หมายเหตุ:** Žő¼ęŀ·ŀăĞăĿŞăľşş₣ăďðďńřŽăŀľĚźŞŇŰţ¾Ű ř·ŐůĹĆą¾ęŀĂęĿ−−ŀ¼¯ŀčĹĹł ŚąľðĹ¯ŀčĹĂŔůŢŞ โหมดการทดสอบตัวเอง řğůŀŞĿŰŞ

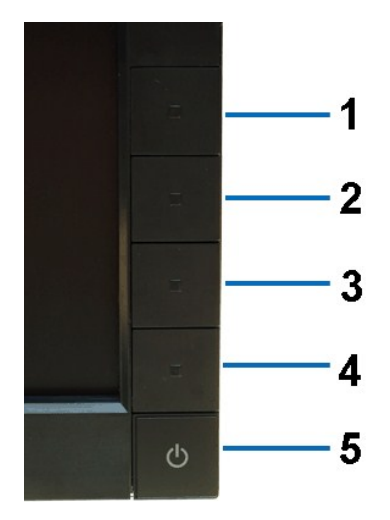

łĕăLŞälşFădădhřŽälĚźğŇŮFń¾FLŰĐłLgřŽăŐŰLĐ:

- 
- 1. Făd8eLşdîle5Ul-8LetL48 (töNCGG555918L)<br>2. ĞLAGABeL-1-Va TeLLARAQIŞÊRSILDZLEYIN (TARELSZÉSŐLAL TEZERSŐLGÉG4GÉF-34Răğ34eLşFLdfLD<br>3. PAGGG-CGG-1 S a I'GGG-4 ŞSS6D-AQIŞÊŞQLZGIDRUGBUL-LŞŞIŞ 2 dFIŞIğN EŞÜHƏLeNiğHƏICBIH-SHÜŞ<br>
- 
- 
- 
- 7. ğŻŀ₣ŀ·ŠĿŰŞ₣ĹŞğŇů 5 Śąľ 6 ÞŻŰŀĹŇłŽăĿŰÐ řčŐůĹ₣ăďðęĹşłŀăŚę¾ÐćąşŞĚŞŰŀðĹęŇřŠŇĂď ęŇŞŻŰŀřÐńŞ ¾Żŀ ŚąľęŇŠŀď

łŀăğ¾ęĹşřęăŮðęńŰŞř·ŐůĹĚŞŰŀðĹęŇŠŀďĆăŀł¹ŠňŰŞ ĹĹłðŀłłŀăğŻŀÐŀŞś¾Şł¾Ćőů· Ćőů· **4** ÞŻŰŀĹŇłŽăĿŰÐ

ĞŰŽŐ¼₣ăďġţĠĿŎŕ¥ĠĹŦĸŞĔŞŰdĹ¥ŰďĂŀijŶŰĔŽŐŮĿŎĹFăŒĦŸŽĦĔźğŇĿĦ¥ŦĹŰĿŀĞĹĨĿŎŹŴĿŎĿŎĿŎĊĨŎŔŢĔĸŎŀŎĸŎĸŦŔĸ

# <span id="page-30-0"></span>**ปัญหาทั วไป**

₣ŀăŀÐ₣ůĹţĆŞŇŰşăăðőŠŰĹ·ŔąğĿůďţĆřłŇůĂďłĿşĆĿ−ĚŀŠĹÐðĹŚę¾ÐćąğŇůŽő¼Ĺŀðčş ŚąľďńİŇğŇůĹŀðŚłŰţŠĆĿ−Ěŀţ¾Ű

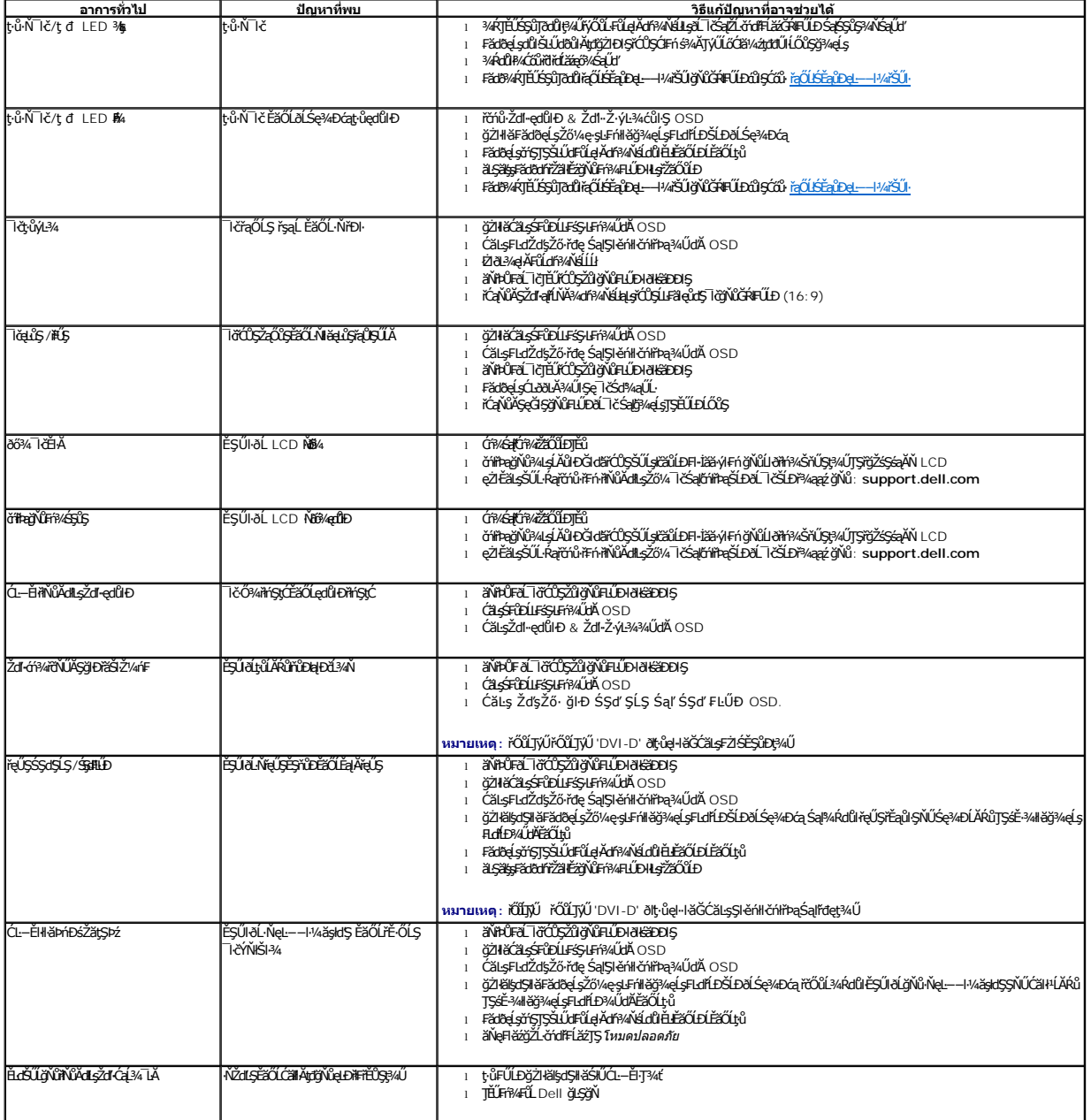

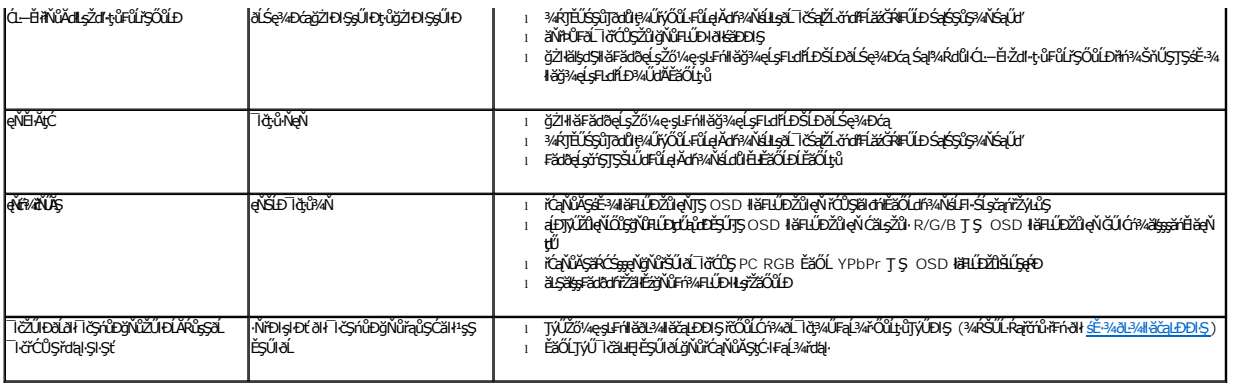

# <span id="page-31-0"></span>**ปัญหาเฉพาะของผลิตภัณฑ์**

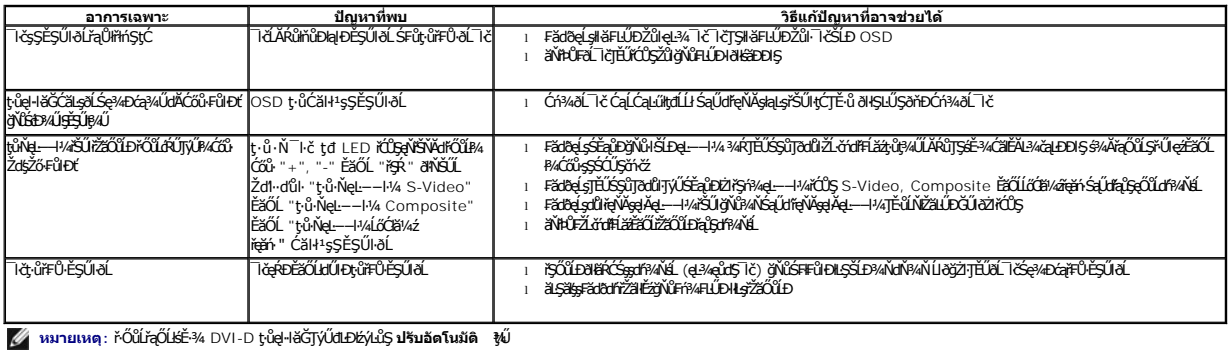

# <span id="page-31-1"></span>**ปัญหาเกี ยวกับ Dell™ Soundbar**

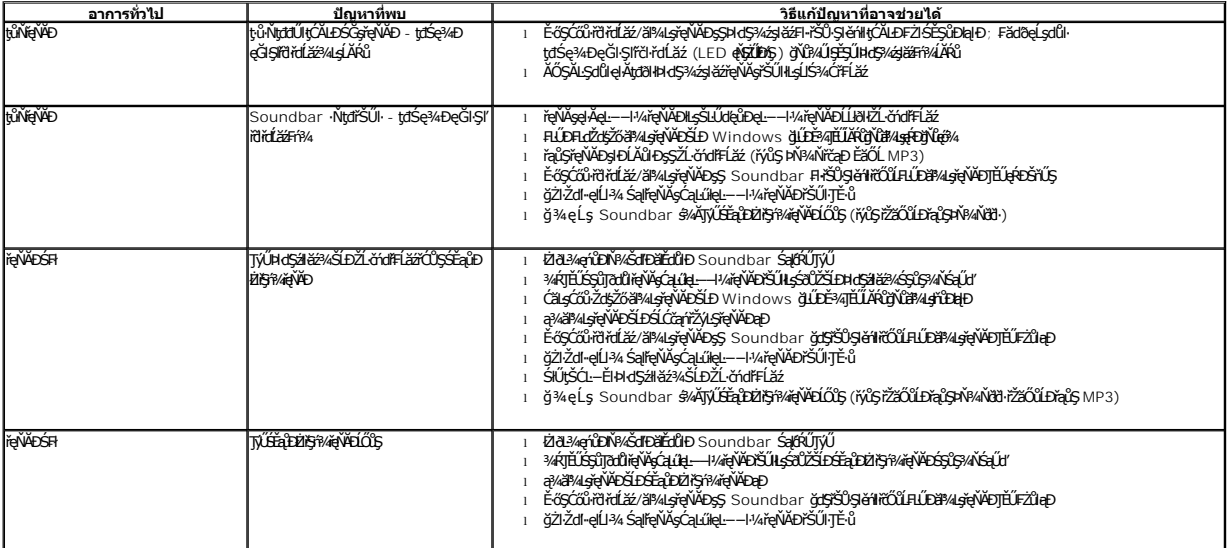